### Digital audio signal generator JKGEN-2

### ©2019, 2021 ALTOR Audio

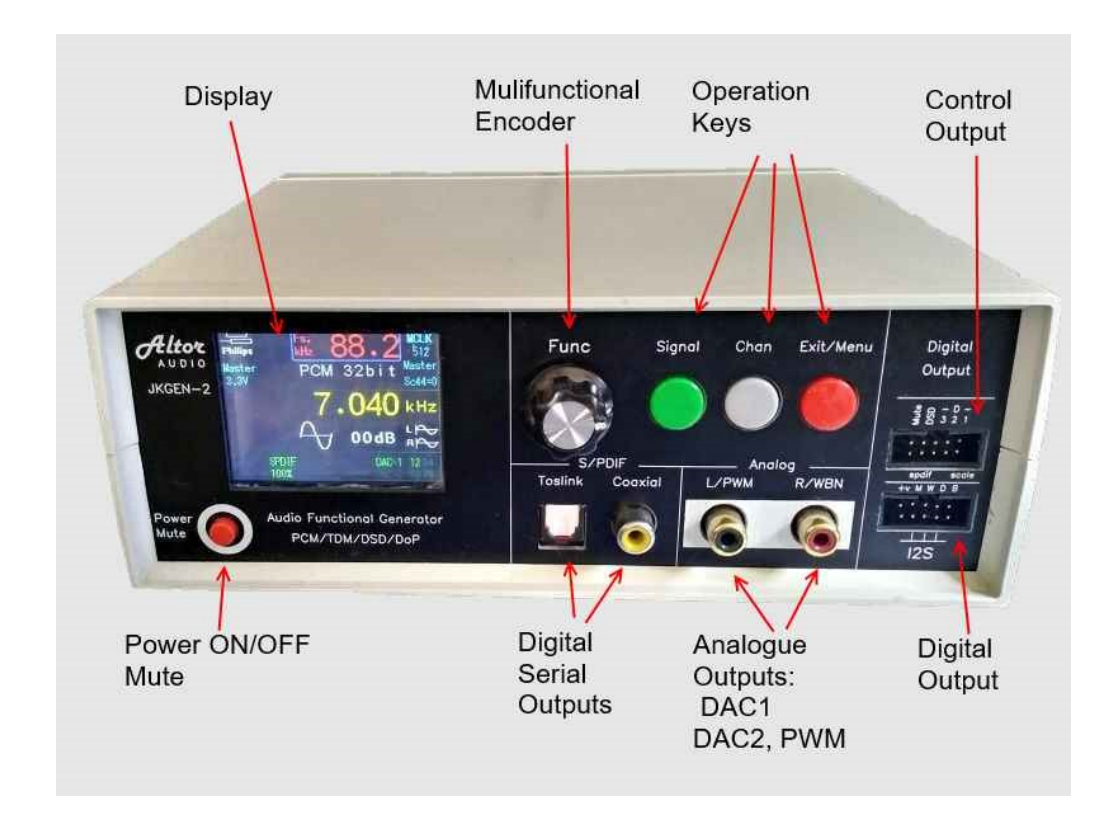

JKGEN-2 предназначен для генерации сигналов различной формы, используя прямой цифровой синтез (DDS), с частотой дискретизации до 384 кГц (с некоторым ограничением - до 768 кГц), разрешением до 32 бит, в цифровой и аналоговой форме, для подачи испытательных сигналов на тестируемое оборудование.

Основной особенностью этого устройства является то, что оно способно генерировать сигналы в цифровой форме (I2S / TDM, SPDIF, TOSLINK), обычно не представленные в обычных генераторах сигналов.

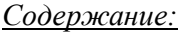

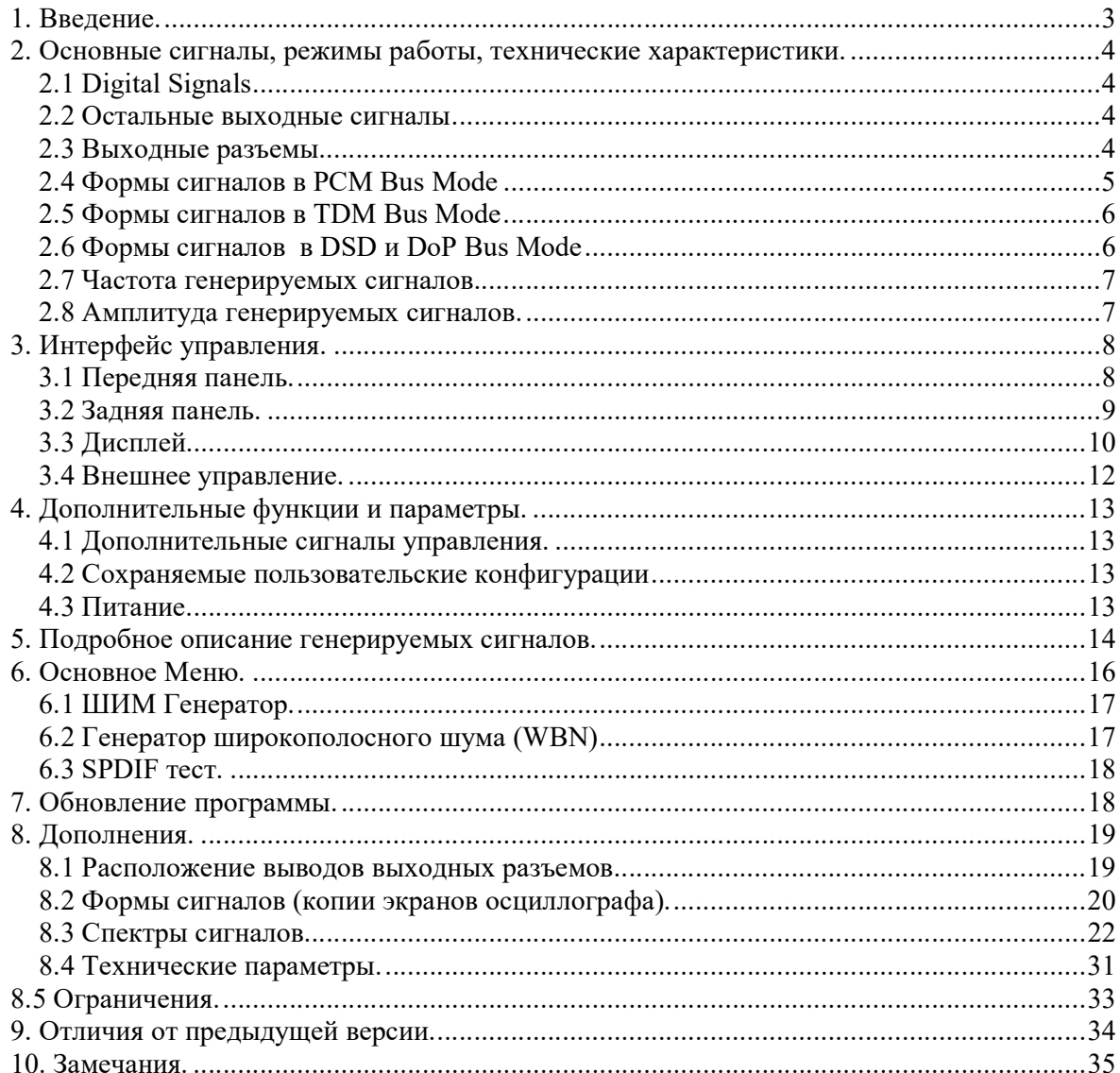

### 1. Введение.

Самым важным элементом современного звукового оборудования является ЦАП (цифроаналоговый преобразователь). Обычно микросхема Audio DAC имеет вход шины I2S / TDM, который технически является разновидностью синхронного последовательного периферийного интерфейса (SPI). В этом случае название «I2S» по смыслу относится к шине, состоящей из сигналов данных (SDATA), битовой (BCLK) и пословной (поканальной) синхронизации (WCLK или LRCLK), а также в дополнение - общей синхронизации (MCLK). Физически, сигналы могут быть TTL / CMOS, PECL, LVDS, RS-485 и т.д., а логическим протоколом может быть Philips-I2S, Left Justify (LJ), Right Justify с разным количеством бит (RJ 24, RJ 16), DSP, TDMCA и т.д.

Вход реального ЦАП как «устройства» (не самого чипа) может быть SPDIF / TOSLINK (оптический или коаксиальный последовательный) или I2S / TDM (также USB или HDMI). В общем, «ЦАП» как устройство обычно состоит из SPDIF / TOSLINK - приемника (преобразователь SPDIF / TOSLINK в I2S) и микросхемы ЦАП, с дополнительным цифровым фильтром и схемой повторной синхронизации между ними.

При разработке, отладке, проверке, производстве или ремонте ЦАП ему на вход нужно подать соответствующий входной сигнал. Обычно это делается при помощи CD / DVD – проигрывателей, с передачей по SPDIF / TOSLINK, используя диск с соответствующими дорожками тестовых сигналов, или компьютер со звуковой картой или USB-интерфейсом с этими выходами.

Тестирование аналоговых цепей обычно осуществляется путем подачи на них входных аналоговых тестовых сигналов различной формы. Эти сигналы также можно получить с помощью компьютера (с внутренней или внешней звуковой картой).

JKGEN-2 предназначен для тех же целей. Но в отличие от компьютера - он компактный, автономный (и, возможно, с питанием от батареи - устройство потребляет всего несколько ватт). Есть также и преимущества в эксплуатации (переключение частоты шины, формата шины и других параметров производится намного оперативнее, чем в случае компьютерных интерфейсов, где некоторые вещи вообще сложно или невозможно изменить, т.е. - это устройство более гибкое и дружелюбное).

JKGEN-2 может также использоваться под управлением компьютера, через гальванически изолированный интерфейс USB (виртуальный COM-порт), что позволяет автоматизировать тестирование.

JKGEN-2 может использоваться для проверки приемников SPDIF на их чувствительность, и потерь в кабеле (путем изменения напряжения сигнала).

### 2. Основные сигналы, режимы работы, технические характеристики.

### 2.1 Digital Signals

- Буферизованная выходная шина PCM, TDM или DSD (1,8-5,5 В) в режиме Bus Master;

- Буферизованная входная шина PCM или TDM (1,8-5,5 В) в режиме ведомого устройства шины;

- Буферизованный выход MCLK в режиме MCLK Master

- Буферизованный вход MCLK в ведомом режиме MCLK;

- 4 последовательных выхода данных (SDx) для многоканальных систем;
- сигнал ШИМ (уровень 3,3 В);
- Mute, Scale и сигналы PCM / DSD;
- Шину PCM также можно использовать для сигналов DSD DoP;
- Форматы шины:

PCM / DoP (I2S, LJ, RJ24, RJ16), TDM128 / TDM256 (I2S, LJ, RJ24, RJ16), DSD;

- Разрядность передаваемых данных: 16, 24, 32 бита;

- Частота дискретизации шины PCM (Fs): 44,1, 48, 88,2, 96, 176,4, 192, 352 \*, 384 \*, 705 \*, 768 \* кГц

- Частота дискретизации шины DSD (Fs): 64x, 128x, 256x, 512x.

- Частота дискретизации шины DoP (Fs): 64x, 128x \*\*,
- Частота дискретизации шины TDM (Fs): до 384 кГц

\* - с некоторыми ограничениями. Правильная генерация аналоговых сигналов, а также целостность передаваемых сигналов по цифровой шине обеспечивается, но не гарантируется. Основное назначение этих частот - проверка прохождения сигнала. \*\* - DoP 128x присутствует только на цифровой шине I2S, а 64x может быть отправлен и через SPDIF / Toslink.

### 2.2 Остальные выходные сигналы

- Оптический TOSLINK интерфейс\*;
- Коаксиальный SPDIF выход\*
- SPDIF выход с уровнем CMOS\*
- 2 канала аналогового выхода встроенного ЦАПа \*\*
- Выход широкополосного шума.
- Выход сигнала ШИМ.

\* - только для PCM режима при семплрейте вплоть до 192K, и DoP DSD64 режиме.

\*\* - только в PCM или DSD режиме.

### 2.3 Выходные разъемы

- RCA выход сигнала SPDIF на коаксиальный кабель;
- ТОТХ выход Toslink на оптический кабель:
- 2xRCA аналоговый выходной сигнал.
- $2xIDC-10-12S$  шина и сопутствующие сигналы;

### 2.4 Формы сигналов в PCM Bus Mode

Возможна генерация сигналов следующих форм:

- Синусоидальный сигнал,
- Пачки синусоидального сигнала,
- Синусоидальный сигнала скользящей частоты;
- 2-х частотный сигнал для измерения интермодуляционных искажений (IMD),
- Многочастотный измерительный сигнал,
- Треугольный сигнал,
- Пилообразный сигнал,
- Прямоугольный сигнал;
- Белый шум,
- Розовый шум;
- Фиксированное число,
- n-LSB сигнал;
- Jitter Test сигнал,
- Импульсный сигнал,
- Сигнал межсемпловой корреляции.

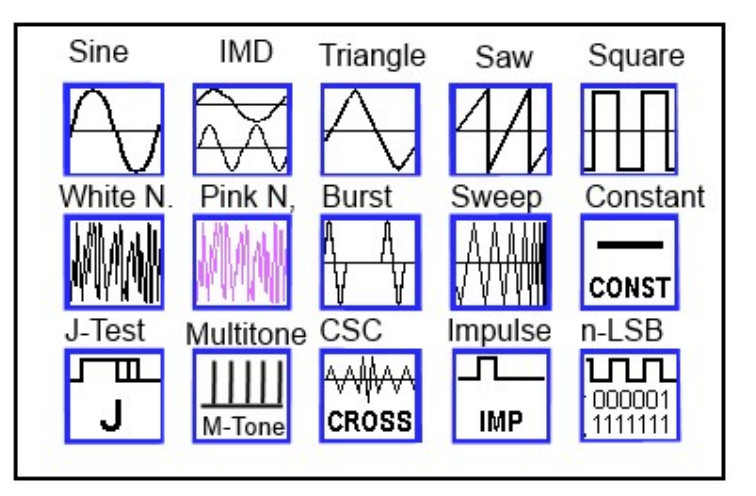

Генерируемая частота может быть фиксированной, фиксированной со смещением или же переменной (см. ниже).

IMD сигнал может содержать произвольно выбираемые частоты, или же фиксированные. Генерируемые в PCM режиме (также и в TDM) сигналы – высокого качества, и могут быть использованы и для проверки прохождения сигналов и для измерений THD/IMD.

### 2.5 Формы сигналов в TDM Bus Mode

В TMD режиме генерируются 4 или 8 сигналов (TDM128/TDM265) одновременно:

- Синус
- 2-х частотный синус для проверки IMD
- Прямоугольный, белый шум for TDM128 and TDM256.
- Треугольный, треугольный двойной частоты, пилообразный, пилообразный двойной частоты - для TDM256.

Последовательность сигналов фиксирована, но может меняться «по кольцу», что позволяет получить любой сигнал на выходе любого канала.

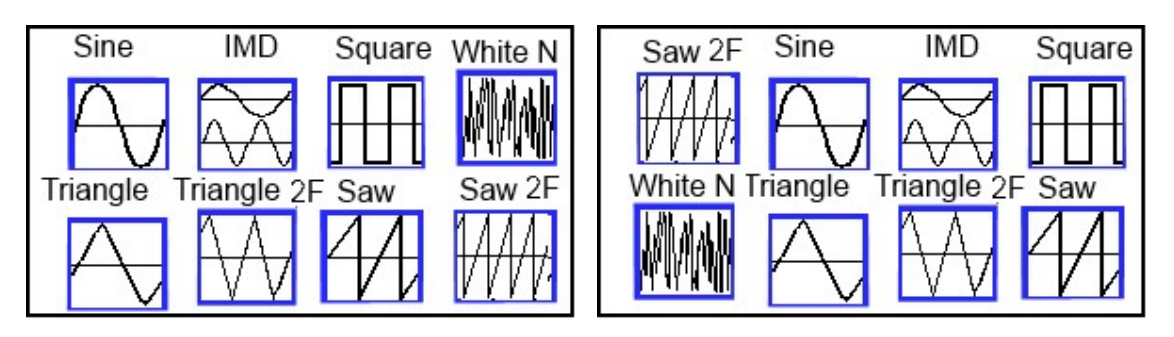

Генерируемые частоты фиксированные, а некоторые сигналы генерируются с удвоенной частотой.

Частоты IMD сигнала - F и F+1 kHz.

### 2.6 Формы сигналов в DSD и DoP Bus Mode

Только синус, треугольник и прямоугольник генерируются в режимах DSD/DoP. Все сигналы, кроме синусоидального, имеют фиксированную частоту - 1 кГц для DSD64/DoP64, которая удваивается для каждого следующего семпл рейта (DSD128, 256, etc.).

Фиксированный частоты для DSD: 441, 1002, 11025, 22050, 44100 Гц для DSD64/DoP64.

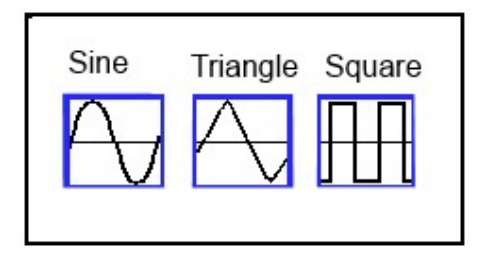

### 2.7 Частота генерируемых сигналов.

PCM режим: возможны три вида генерируемых частот: переменный, фиксированные и фиксированные со смещением.

В случае переменных частот, возможна произвольная установка каждой цифры частоты. Фиксированные частоты выбираются из следующего ряда:

10, 50, 100, 200, 500 милли Герц,

1, 5, 10, 20, 60, 100, 250, 500 Гц,

1, 5, 7, 8, 10, 15, 19, 20, 30, 40, 50, 60, 80, 100, 200 кГц.

Фиксированные со смещением частоты, выбираются из такого ряда:

12, 53, 120, 230, 530 мили Герц,

1.130, 6.250, 11, 22, 63, 107, 258, 515 Гц,

1.022, 5.022, 7.040, 8.063, 10.120, 15.220, 19.420, 21.340 кГц,

32.220, 42.220, 53.340, 63.420, 85.360, 112.230, 235.470 кГц.

Цель использования фиксированных со смещением частот – их не кратность частоте сети  $(50/60 \Gamma$ ц).

Для 2-х частотных IMD сигналов существуют 3 варианта:

- Обе частоты выбираются из ряда фиксированных частот (см. выше).
- Предопределенные пары частот: 60/7000 Гц, 250/8000 Гц, 6000/7000 Гц, 19000/20000 Гц.
- Предопределенные пары частот:  $63/7120$  Hz,  $260/8120$  Hz,  $6030/7080$  Hz, 19020/20070 Hz

TDM режим: пары частот выбираются из ряда фиксированных частот.

### 2.8 Амплитуда генерируемых сигналов.

Цифровые сигналы: 1.8-5.0 V, устанавливается в Setup. Аналоговые выходы: 2.3Vrms @0dBFS, 3.3 Vrms @0dBFS in "Hi Out Mode"; Амплитуда сигналов 0 to -90  $dB$  in 1  $dB$  steps;

Управление стереоканалами:

- $\bullet$  L+R: оба канала в одой фазе,
- $\bullet$  L-R: оба канала в противофазе (сдвиг на 180°),
- LxR: оба канала ортогональны (сдвиг 90°),
- **L**: только левый канал,
- R: только правый канал,
- $\bullet$  = : оба канала выключены.

В TDM режиме все каналы могут быть индивидуально включены/выключены. Во всех режимах, сигналы данных могут выводиться на все четыре выхода - SD0 (1&2), SD1  $(3\&4)$ , SD2 $(5\&6)$ , SD3 $(7\&8)$ , с раздельным включением-выключением. Это позволяет тестировать многоканальные ЦАПы с 4-мя линиями данных.

Для 2-х частотных IMD сигналов в режиме PCM, кроме общей регулировки амплитуды, возможна также раздельная регулировка амплитуд составляющих частот. Есть два варианта (задаются в Setup) как осуществляется эта регулировка. При выключенной

 $jkg2$  UM R.doc  $\frac{7}{2}$   $\frac{1}{2}$  Version 1.1

нормализации, обе амплитуды представляют собой абсолютную величину, поэтому следует проявлять осторожность в связи с возможным клипингом. При включенной нормализации, реальные амплитуды подстраиваются автоматически.

## 3. Интерфейс управления.

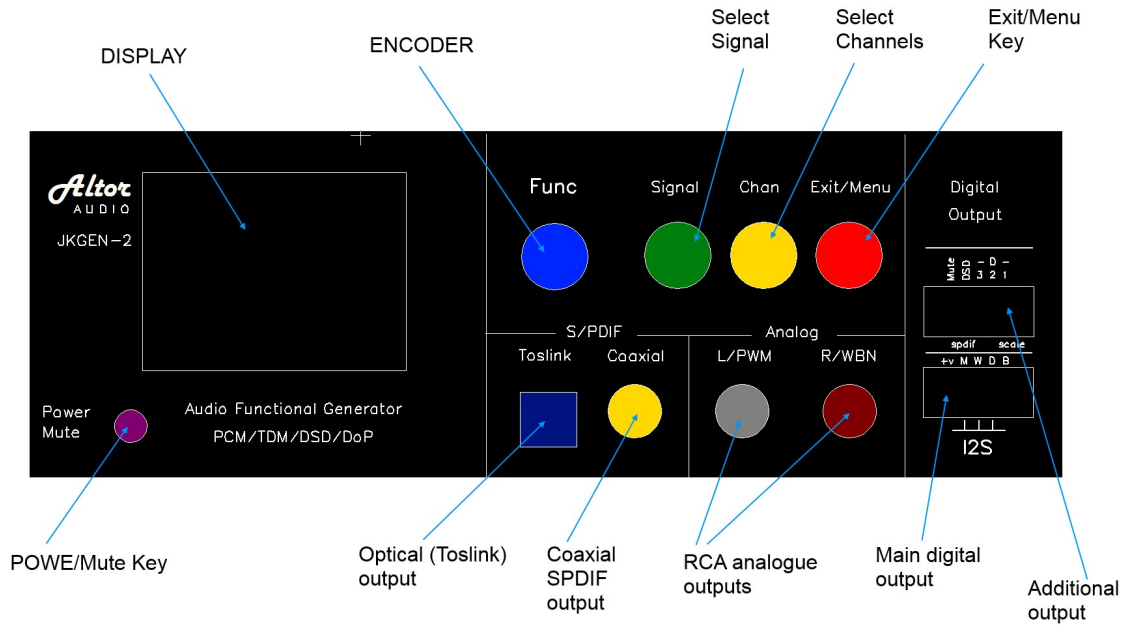

### 3.1 Передняя панель.

(Реальные цвета могут несколько отличаться от приведенных на рисунке)

4 кнопки управления:

- Signal выбор генерируемого сигнала для PCM, TDM и DSD
- Channel выбор режима стереоканалов и выходов данных
- Menu/Exit вход в основное меню а также выход из текущего режима.
- Power/Mute включение-выключение, а также включение-выключение Mute.

Энкодер с кнопкой – выбор параметра для регулировки.

Power/Mute работает как Mute On/Of при коротком нажатии, и как выключатель питания при длинном.

Включение питания при нажатой кнопке Exit/Menu – сброс текущих установок на дефолтные значения.

### 3.2 Задняя панель.

На задней панели размещено 4 разъема

- Разъем питания,
- USB-B подключение компьютера для дистанционного управления,
- Mini-USB подключение компьютера для обновления программы.

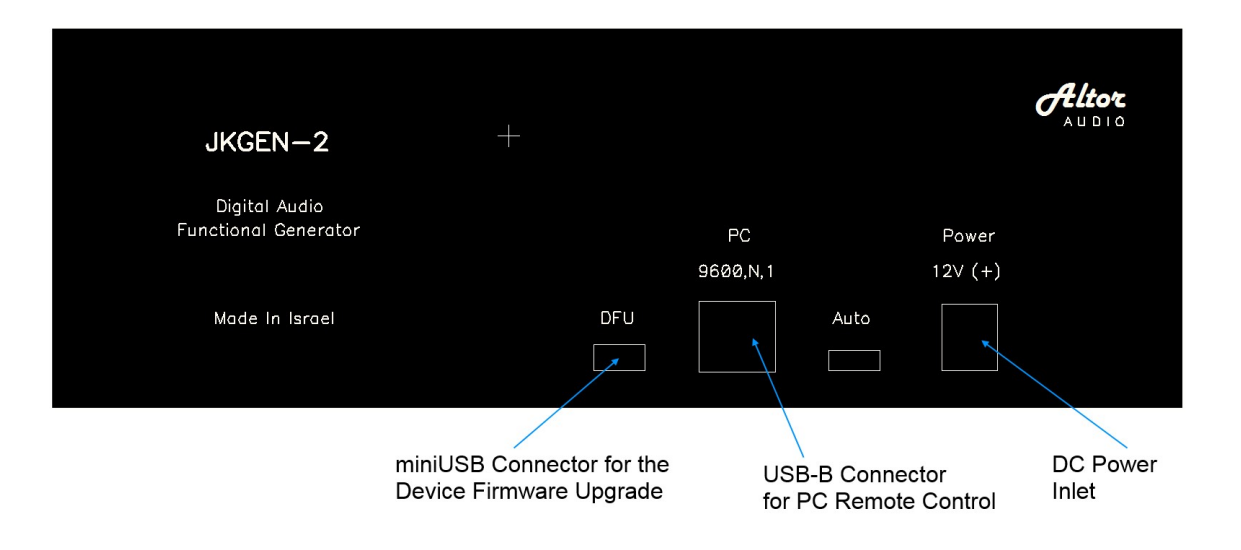

# 3.3 Дисплей.

Основной экран:

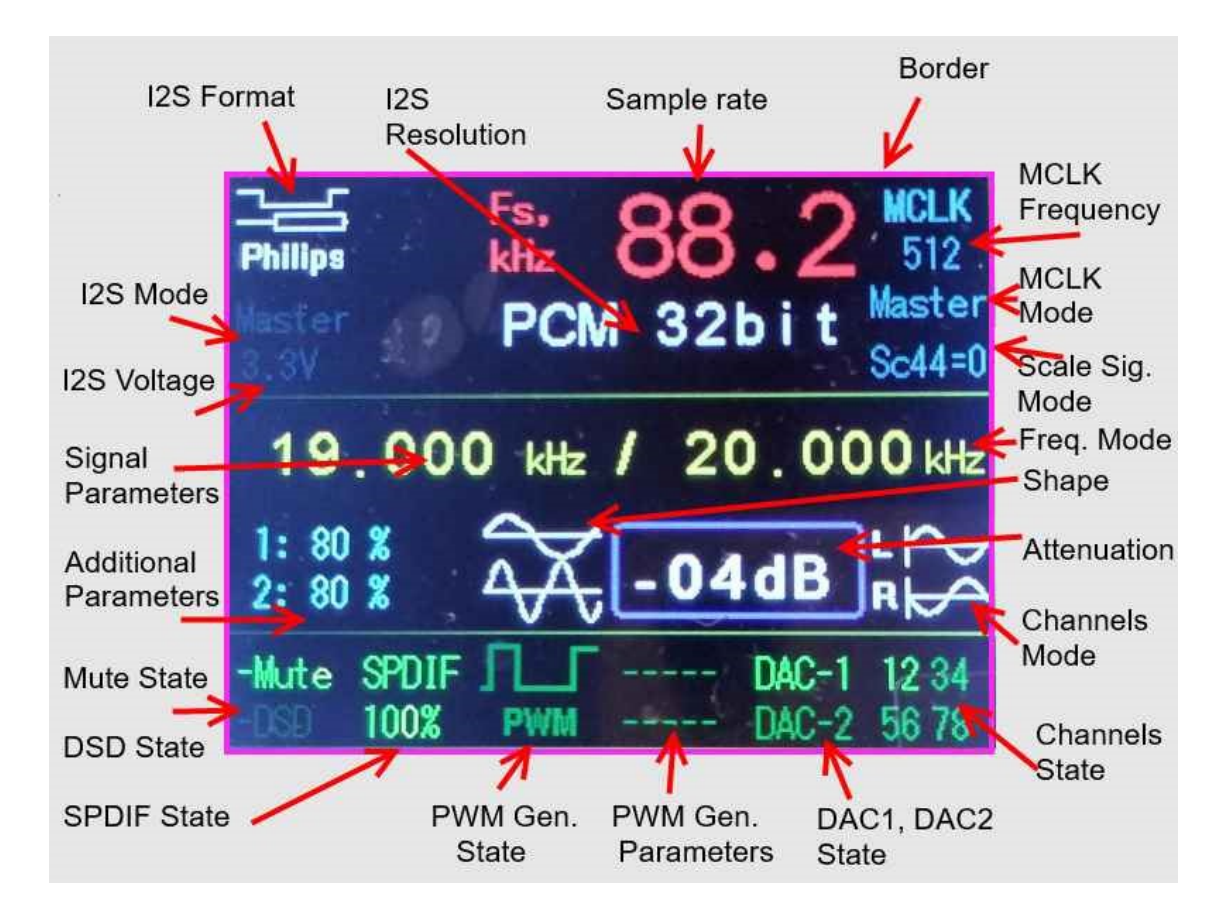

Верхняя часть дисплея отображает параметры цифровой шины, такие как семпл рейт, разрешение, формат, режим master/slave, напряжение шины, а также параметры мастерклока – частоту, режим master/slave, полярность сигнала "scale" (переключения сеток частот 44x/48x).

В средней части дисплея отображаются параметры генерируемого сигнала – частота, форма, амплитуда, режим стереоканалов, а также дополнительные параметры (если они требуются для данного типа сигналов).

В нижней части дисплея отображается состояние управляющих сигналов Mute, DSD/PCM ("-" говорит об инверсной полярности), состояние SPDIF/Toslink выходов и выходных линий данных шины. Также отображается состояние встроенного ЦАПа (DAC1) и генераторов широкополосного (DAC2) и ШИМ ( PWM) сигналов.

Экран выбора сигнала: выбор формы сигнала. Изменение сигнала происходит в реальном времени.

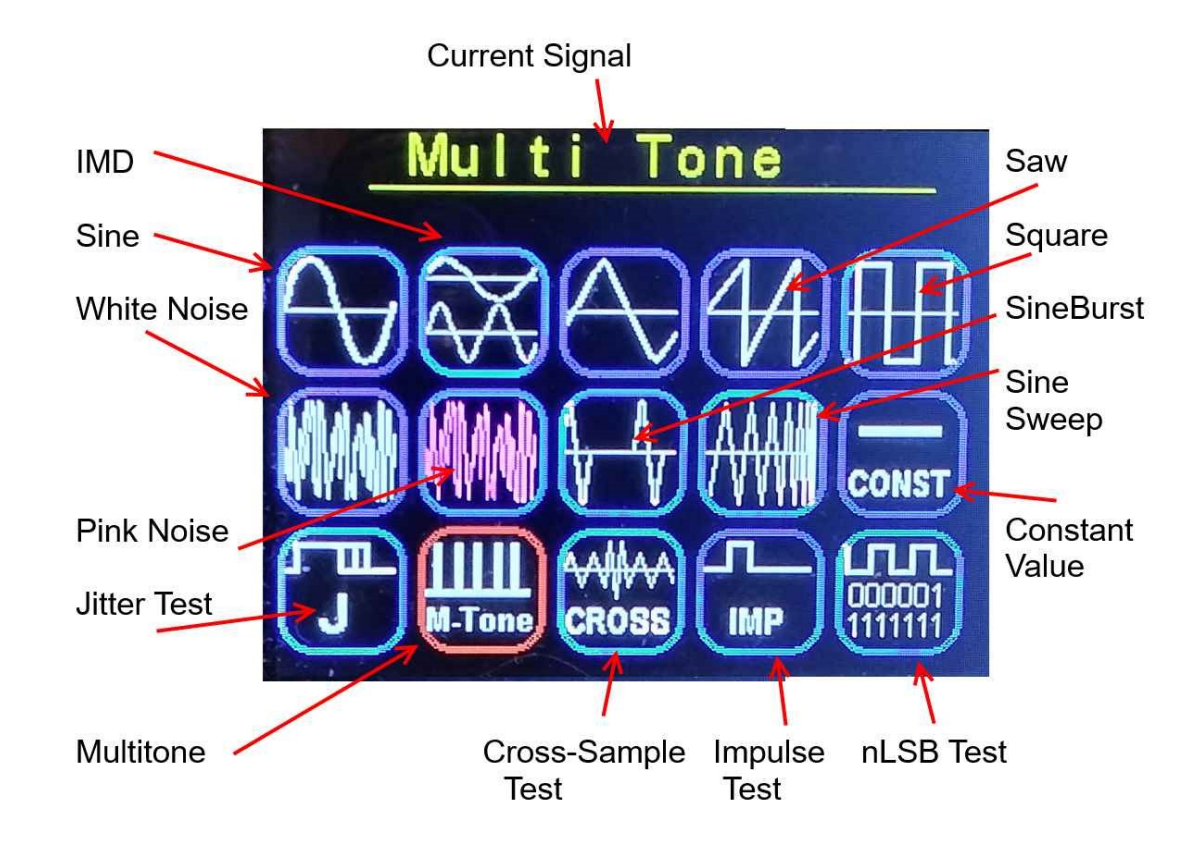

Экран выбора каналов:

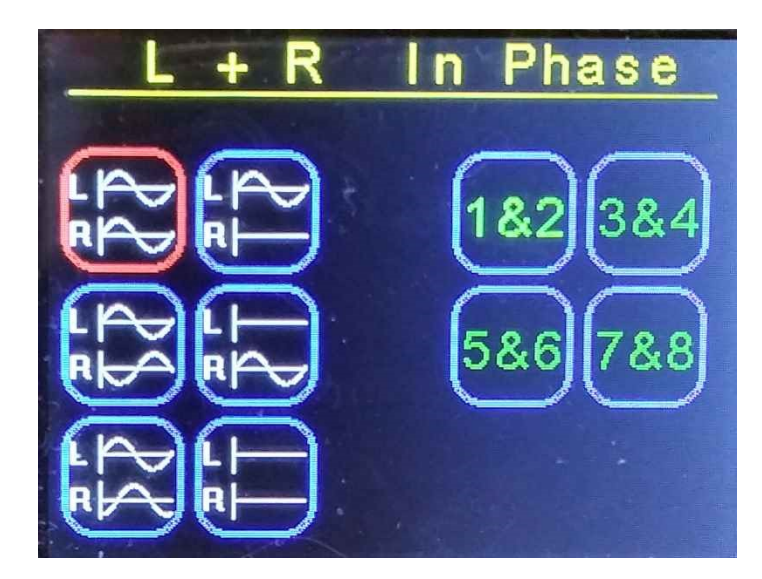

В левой части экрана можно изменить состояние стереоканалов – синфазно, противофазно, ортогонально, только левый или только правый или же оба выключены. Нажатием кнопки "Chan" еще раз, перемещаемся в правую часть экрана, где можно изменить состояние выходов данных шины.

### 3.4 Внешнее управление.

Для автоматизации измерений и тестирования оборудования (Test Automation), соедините устройство с компьютером, используя разъем USB-B.

JKGEN изолирован оптронами от компьютера и работает как Virtual CON Port (VCP) с форматом 9600 bps, без паритета, 1 стоп-бит.

Команды, посылаемые компьютером, контролируют всю работу устройства, что индицируется красной рамкой вокруг экрана.

После получения первой же команды, ручное управление устройством (с передней панели) блокируется (вернуть управление можно соответствующей командой). Полный перечень команд находится в отдельном документе.

Может потребоваться установка драйвера для USB2COM чипа CP2102N.

# 4. Дополнительные функции и параметры.

### 4.1 Дополнительные сигналы управления.

Mute – активируется нажатием кнопки Power/Mute.

Это управляет выходным сигналом Mute (разъем дополнительных сигналов I2S). В зависимости от установок, выходной поток данных также может выключаться.

PCM/DSD – управляющий сигнал, активируемый в DSD режиме.

Scale – сигнализация подключенному оборудованию о сетке частот мастерклока (44х/48х), для переключения внешнего осциллятора (в режиме MCLK Slave Mode).

Все эти сигналы в активном состоянии могут быть логическим нулем (инверсные сигналы) или логической единицей, что определяется настройками (Setup).

### 4.2 Сохраняемые пользовательские конфигурации

Всего в устройстве располагается 10 различных конфигураций (profiles):

- Profile 0 текущая конфигурация, запоминается через 1 минуту после изменения и восстанавливается при следующем включении питания.
- Profiles 1-9: в любое время текущая конфигурация может быть сохранена в одно из 9-ти хранилищ, и быть восстановлена из него впоследствии.

### 4.3 Питание.

- DC 8-18V,

- AC 100-240 V 50/60Hz внешний блока питания /адаптер, указанным выше выходным напряжением.

Потребляемая мощность: 5W макс.(при 12VDC).

# 5. Подробное описание генерируемых сигналов.

#### Пачки синусоидального сигнала (Sine Wave Bursts).

Синусоидальный сигнал, включенный на время "T" и выключенный на время "t" (т.е. с периодом P=T+t). Эти два дополнительных параметра отображаются на экране и могут быть изменены.

Следует учесть, что если время выключения и период (t и Р) могут иметь точные значения, то время включения всегда кратно периоду генерируемого сигнала,  $Ton = n*(1/Fsin)$ . При этом  $Ton \geq T$ .

Подсказка: при установке режима стереоканалов в режим LxR (ортогональные каналы), только левый канал содержит пачки синусоидального сигнала, при этом правый канал содержит импульсы огибающей.

#### Синусоидальный сигнал качающейся частоты (Sine Wave Sweep).

Генерация синусоидального сигнала, частота которого за время Т меняется от частоты F1 до частоты F2, с паузой P в конце.

Подсказка: обратите внимание - P это пауза меду «качаниями» а не период качания!

#### Постоянное значение (Constant Value)

16-24-32 битные данные, выводящиеся постоянно через цифровую шину. Каждый бит может быть индивидуально установлен в "0" или "1".

#### Джиттер тест (J-Test)

Jitter Test по технологии Julian Dunn. Этот тестовый сигнал состоит из сигнала большой величины, частотой ¼ от частоты дискретизации (семпл рейта, Fs/4) к которой добавлен небольшой сигнал частотой Fs/192.

#### Мультитон (Multitone)

Full Band: 39 третьоктавных синусоидальных сигналов, с частотами от 20 Гц до 20 кГц. Low Band: 13 третьоктавных синусоидальных сигналов, с частотами от 100 Гц до 1 кГц. High Band: 13 третьоктавных синусоидальных сигналов, с частотами от 2 до 20 кГц. Speech range: 17 третьоктавных синусоидальных сигналов, с частотами от 100 Гц до 8 кГц. ITU-T O.81: 38 синусоидальных сигналов, с частотами 100 Гц до 3800 Гц, с шагом 100 Гц. SQ SIN: Сумма прямоугольных импульсов частотой  $fl=3.18$ к $\Gamma$ ц and и синусоиды частотой  $f2=15$  кГц с соотношением амплитуд  $V1:V2=4:1$ , для проверки transient intermodulation distortion (DIM). Рекомендуется использовать семпл рейт 192 или 96 кГц.

Внимание: при использовании больших семпл рейтов, число генерируемых частот снижается!

#### Импульсный сигнал (Impulse Test)

Разнополярные импульсы длительностью 1-100 отсчетов, и периодом 0.1 Гц - 1 кГц.

#### Сигнал межсимвольной корреляции (Cross Sample Correlation)

Этот сигнал предназначен для проверки перегрузочных способностей цифровых фильтров, ЦАПов и послецаповых аналоговых цепей в экстремальных режимах, в которых пиковое значение сигнала может превышать 0dBFs для синусоидального сигнала.

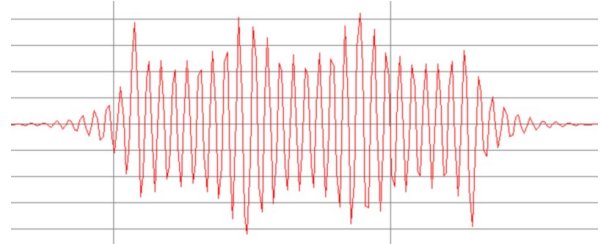

Изменяете амплитуду от -12dB до 0dB и наблюдайте на экране осциллографа произойдет ли ограничение сигнала.

(Подсказка – пробуйте также менять семпл рейт и настройки цифрового фильтра в Вашем ЦАПе).

#### N-LSB Test

Прямоугольный сигнал частотой 1 кГц, в котором изменяются только N младших бит. Может быть очень полезным при ответе на вопрос: "какое реальное разрешение моего ЦАПа? Не ENOB или SFDR!"

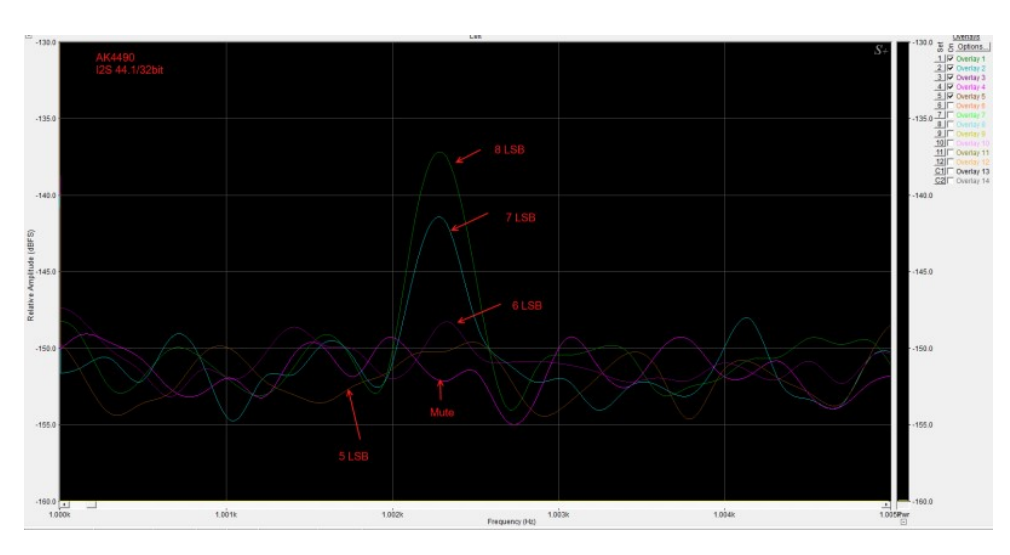

Пример использования со встроенным ЦАПом JKGEN-2 (AK4490):

Можно увидеть, что сигнал на выходе появляется только тогда, когда работают 6 младших бит. При работающих 5 битах, сигнал на выходе практически не отличим от шума.

Таким образом, можно сказать, что в этой конкретной обвязке, AK4490 имеет реальное разрешение 26 бит (32-6).

(В другой обвязке, с другой аналоговой частью и системой питания, реальное разрешение может быть как лучше, так и хуже).

### 6. Основное Меню.

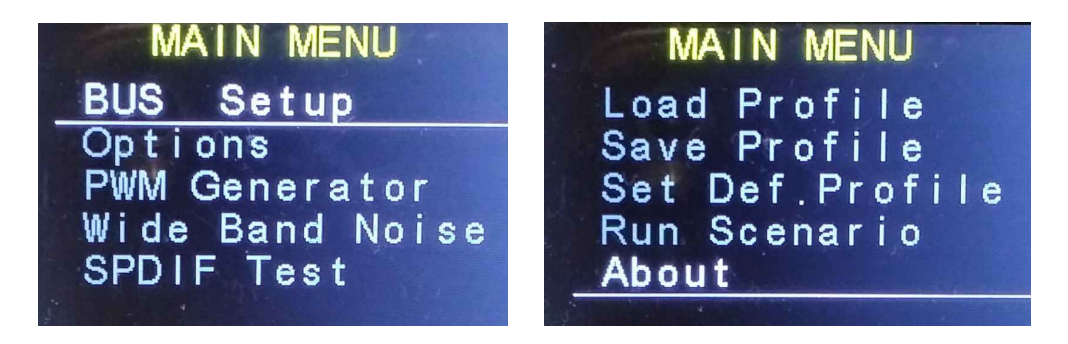

В основном меню задаются формат шины и другие параметры..

• BUS Setup: переключение режима работы цифровой шины (PCM, TDM, DoP, DSD) и ее формата (I2S, LJ, RJ).

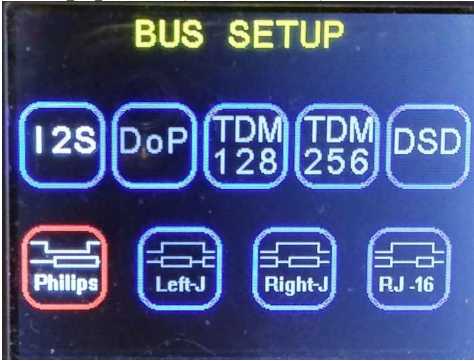

Right-J означает формат RJ24. Формат RJ32 отсутствует, так как он тождественен формату LJ32.

Существует два варианта для DSD шины, отличающиеся реверсом стереоканалов.

Options: управление различными опциями устройства:

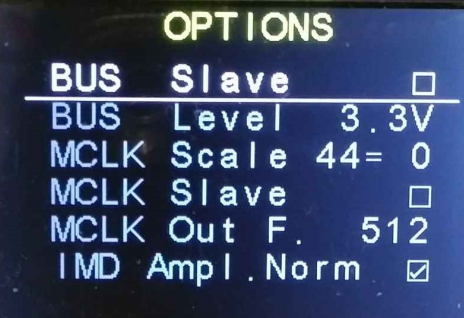

BUS Slave – переключение режимов Master и Slave для цифровой шины BUS Level – установка уровня логической "1" (1.8-5.0V) цифровой шины MCLK Scale 44 – полярность в активном состоянии MCLK Slave - переключение режимов Mater and Slave для мастерклока MCLK - выходная частота мастерклока (множитель от Fs) IMD Ampl. Norm – нормализация амплитуды 2-х частотного сигнала IMD Mute Active 0 - полярность в активном состоянии Mute Stream – выключение потока данных в режиме Mute вместе с управляющим сигналом.

DSD Active 0 - полярность в активном состоянии Enable 705/768 – разрешение использования семпл рейта 705/768 kHz PCM Enable High Out – разрешение использования повышенного выходного напряжения на аналоговых выходах (RCA).

- PWM Generator, Wide Band Noise, SPDIF Test см. ниже;
- Load Profile загрузка (чтение) сохраненной конфигурации из памяти;
- Save Profile сохранение (запись) текущей конфигурации в память;
- $\bullet$  Set Def. Profile установка дефолтной конфигурации;
- $\bullet$  Run Scenario зарезервировано на будущее;
- About вывод текущей версии.

### 6.1 ШИМ Генератор.

Переключение на экран ШИМ (PWM) генератора.

При включении, генерирует ШИМ сигнал CMOS уровня (3.3v) на левом (RCA) выходе. Длительность импульса и период могут быть индивидуально установлены. Если отмечено "CDC", коэффициент заполнения (duty cycle) сигнала поддерживается неизменным при регулировке длительности или периода. Если отмечено "INV" – сигнал инвертирован.

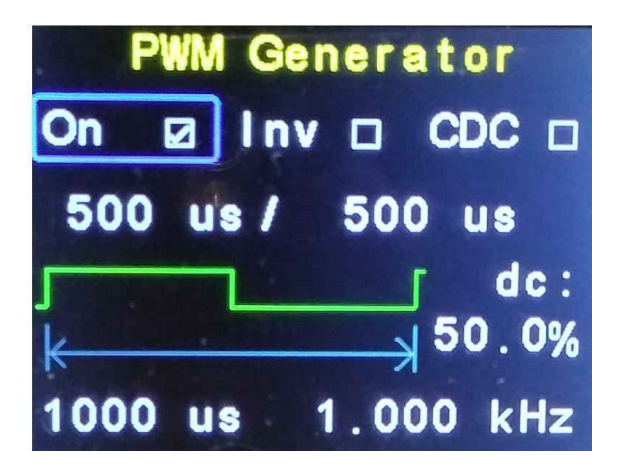

Подсказка: - нажатие на кнопку энкодера, если курсор находится в позиции duty cycle,устанавливает последний в состояние 50%.

 - вращение энкодера при нажатой кнопке Power/Mute изменяет регулируемую величину с шагом на 100 единиц.

### 6.2 Генератор широкополосного шума (WBN)

Переключение на экран генератора широкополосного шума. При включении, широкополосный шум выводится на правый (RCA) выход.

Можно выйти из экранов PWM/WBN генераторов в основной экран и продолжить пользоваться основным генератором, PWM/WBM останутся включенными.

### 6.3 SPDIF тест.

Переключение на экран тестирования SPDIF.

В этом режиме изменяется напряжение, подающееся буферный каскад, питающий выходной SPDIF трансформатор и его согласующие цепи (режим работы оптического выхода не меняется). Номинальное напряжение SPDIF выхода (100%) соответствует напряжению питания буфера 3.3 в.

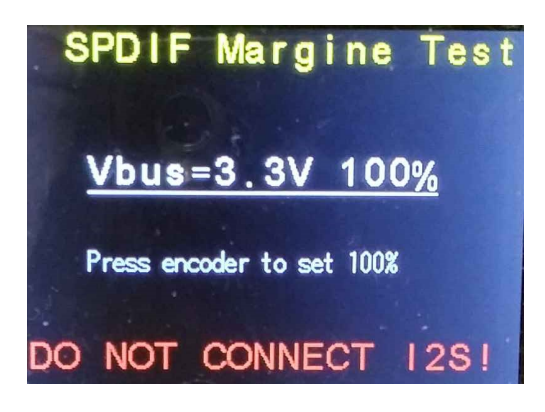

Одновременно с изменением напряжение питания буфера SPDIF, изменяется и напряжение шины I2Sи управляющих сигналов. Не подключайте к ним в этом режиме другое оборудованием. Во избежание повреждения при установке напряжения выше номинального. При установке (в Setup) иного, чем 3.3в напряжения шины, это воздействует также на SPDIF выход, что отображается на основном экране.

# 7. Обновление программы.

Для дальнейшего развития и улучшения работы устройства, предусмотрено обновление пользователем внутренней программы («прошивки») встроенным бутлоадером:

- Подключите USB порт компьютера к мини USB разъему устройства (DFU) на задней панели.
- В компьютере должен появиться новый диск с одним файлом "firmware.bin".
- Удалите этот файл.
- Скопируйте на этот диск файл с новой прошивкой.
- Отсоедините компьютер и выключите-включите JKGEN-2.

Всё.

## 8. Дополнения.

### 8.1 Расположение выводов выходных разъемов

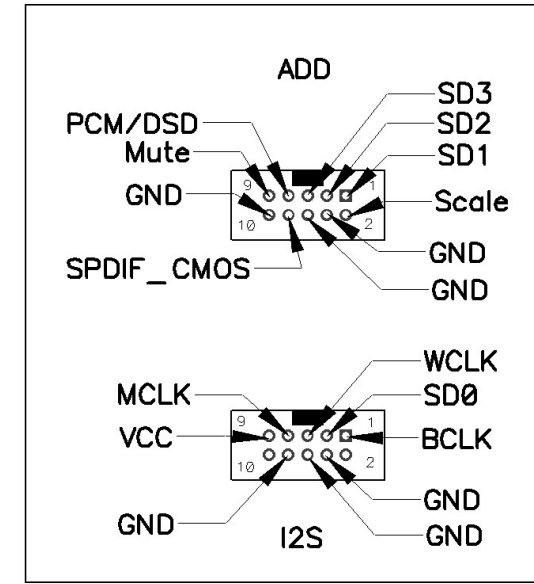

Цифровая шина - IDC 10 разъемы со следующими сигналами:

I2S – основной разъем шины.

- WCLK word clock (L/R Clock) for PCM, Frame for TDM or DSD-Right data.
- BCLK bit clock PCM/TDM/DSD.
- MCLK master clock.
- SD0 PCM/TDM data or DSD-Left data.
- GND ground connection.

ADD – разъем дополнительных сигналов:

- SD1-3 additional data output lines.
- PCM/DSD format indication signal.
- Mute mute indication signal
- SPDIF CMOS logic level spdif output
- VCC digital bus output power (1.8-5.0VDC)
- GNC ground connection

### 8.2 Формы сигналов (копии экранов осциллографа).

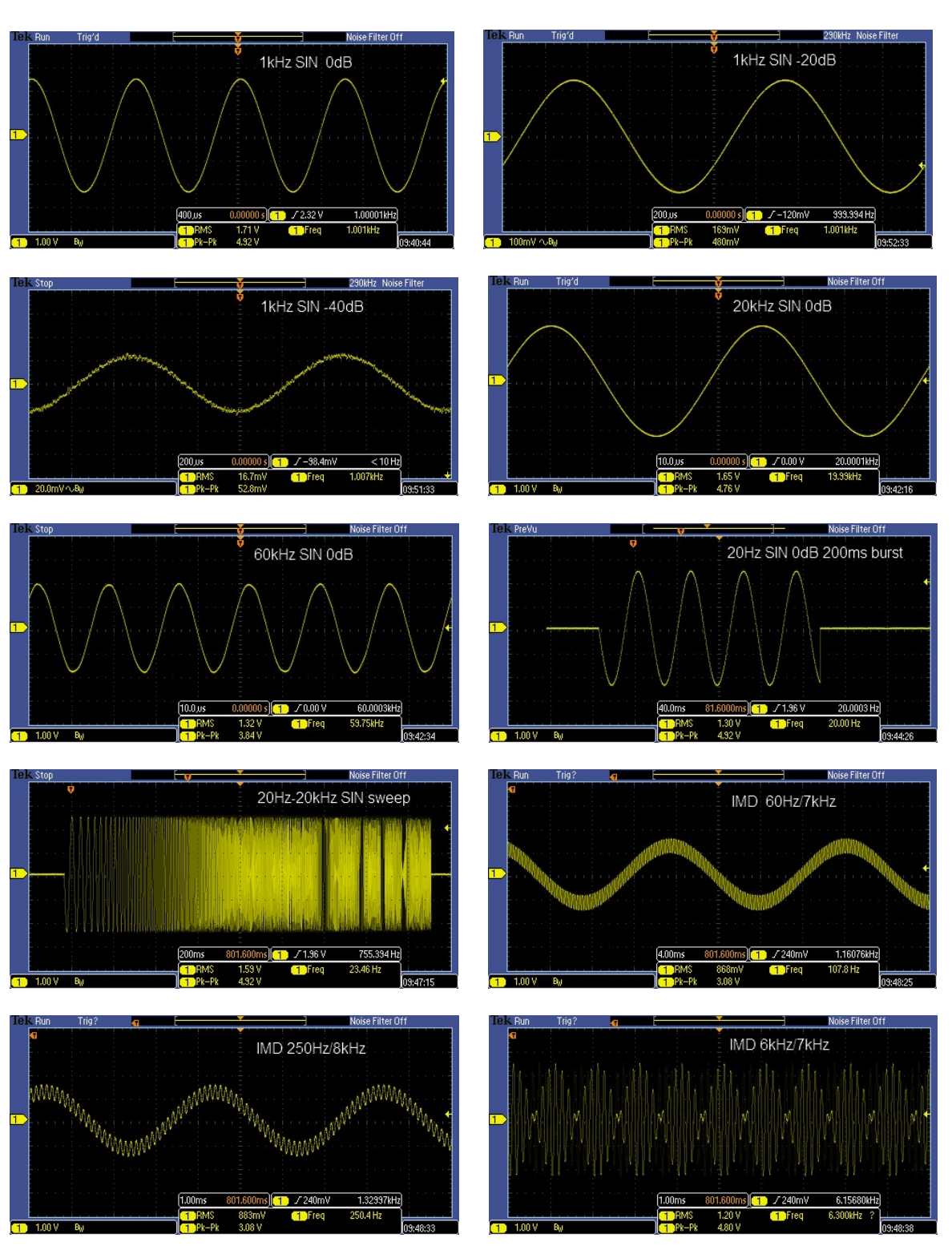

Аналоговые сигналы:

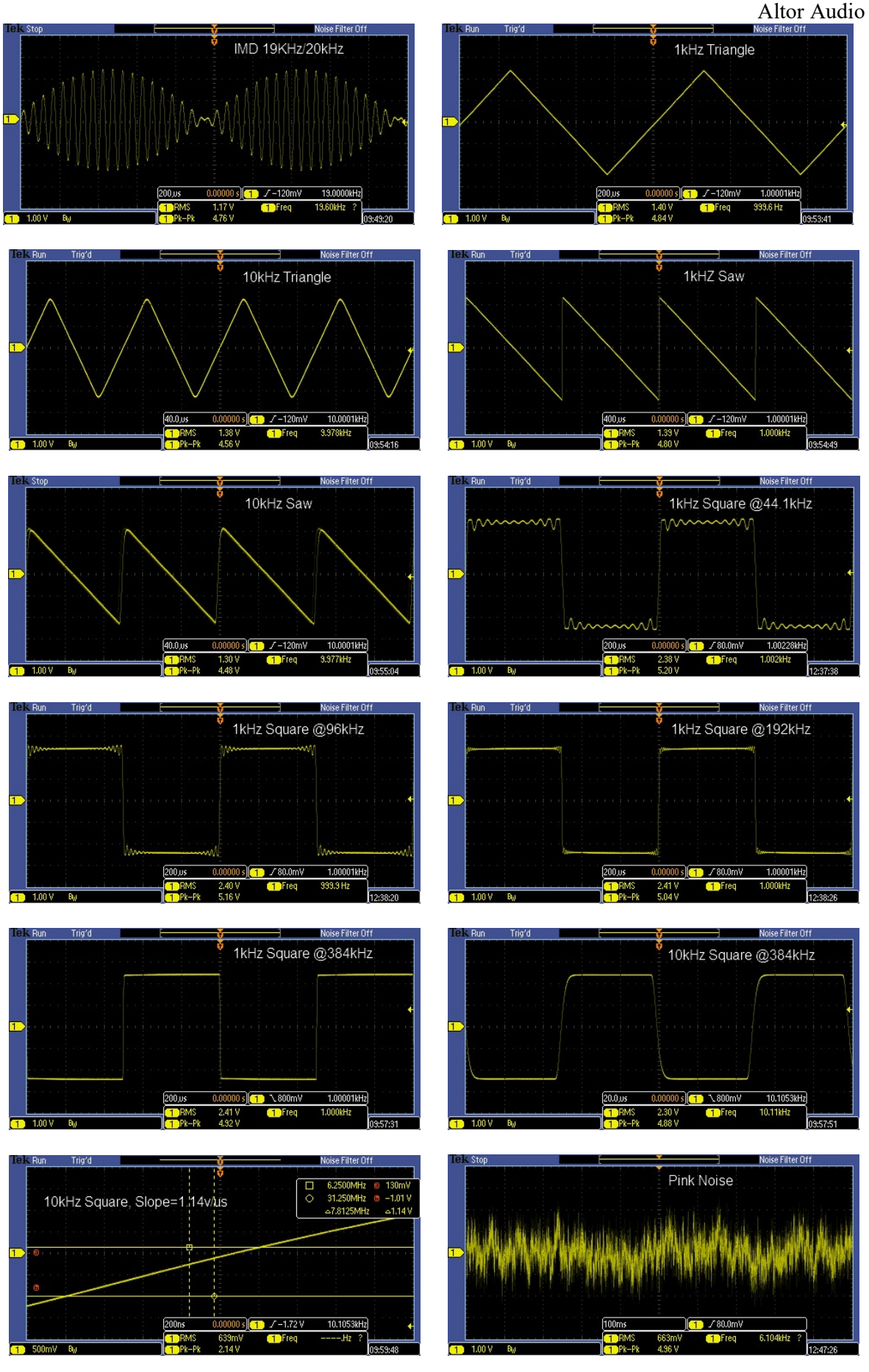

jkg2\_UM\_R.doc 21 Version 1.1

### 8.3 Спектры сигналов.

Спектры синтезированных сигналов в цифровом виде, без преобразования в аналог:

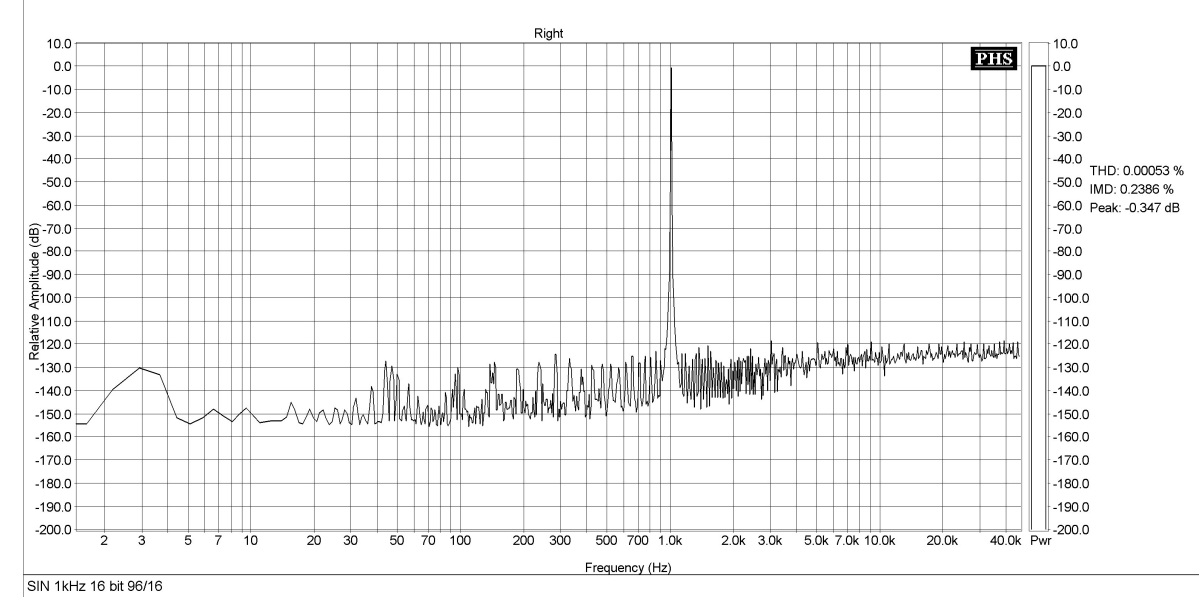

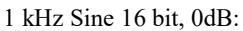

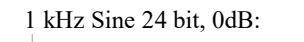

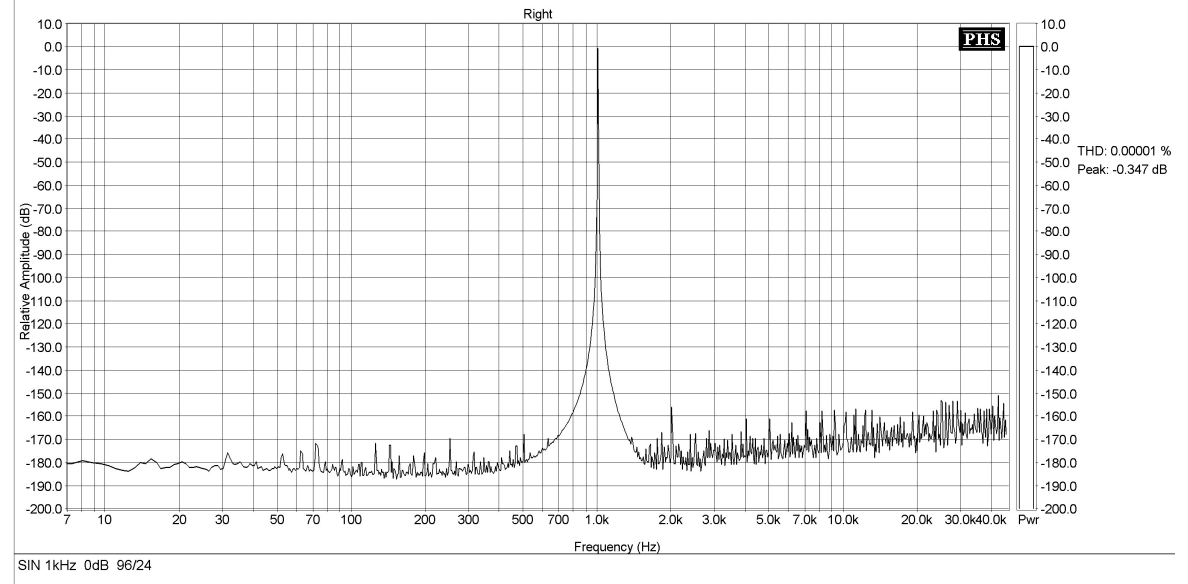

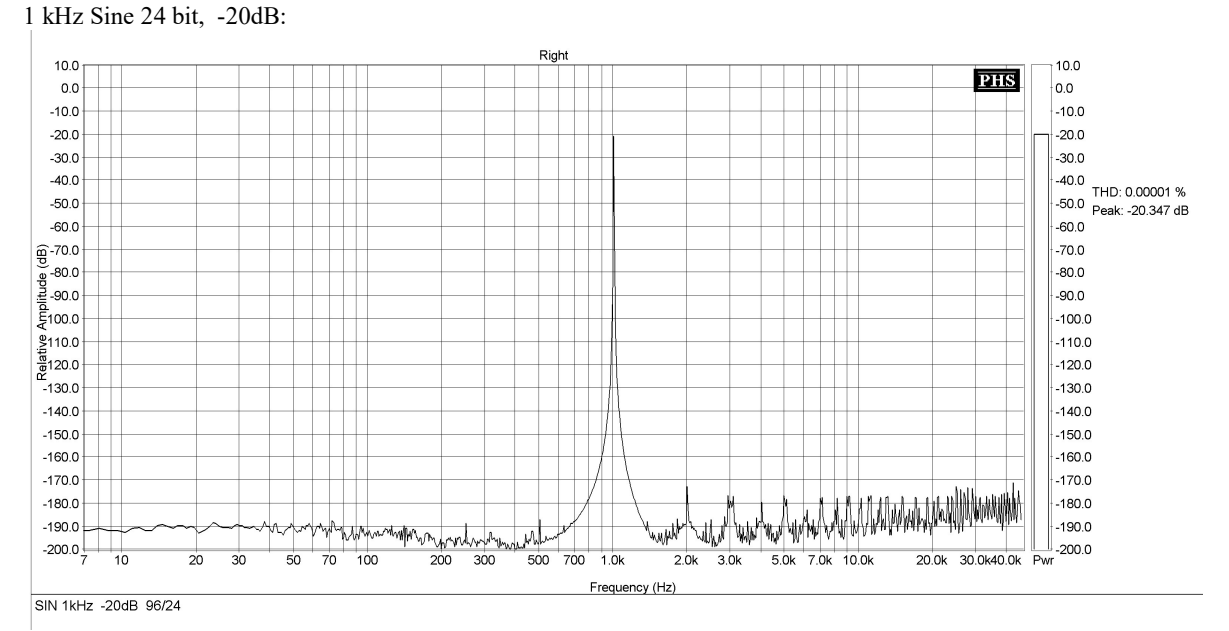

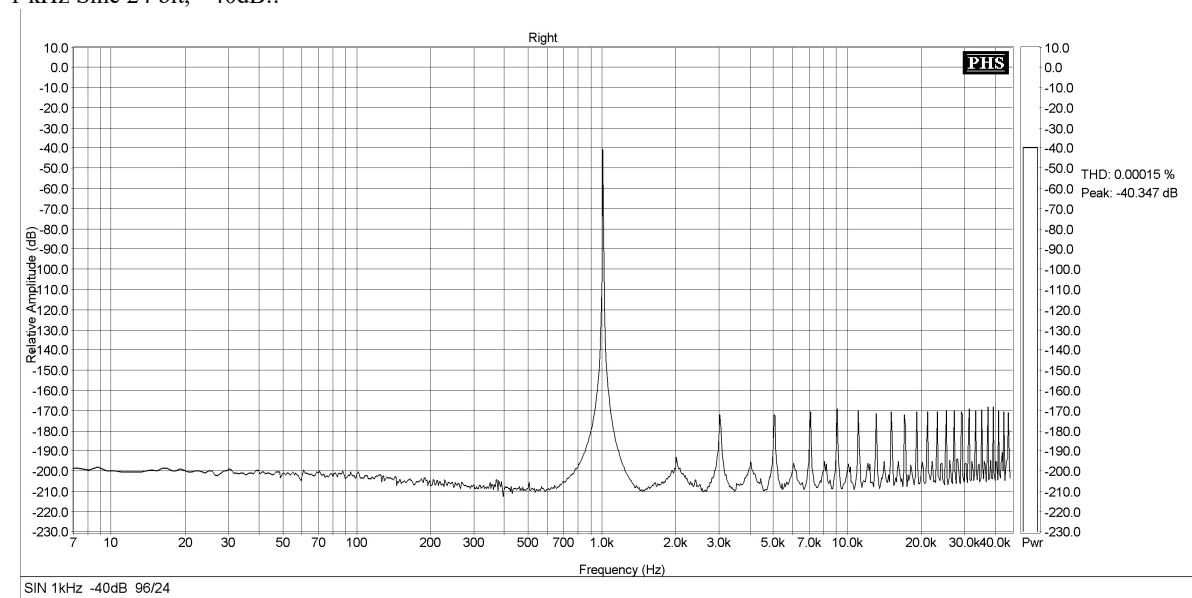

1 kHz Sine 24 bit, -40dB::

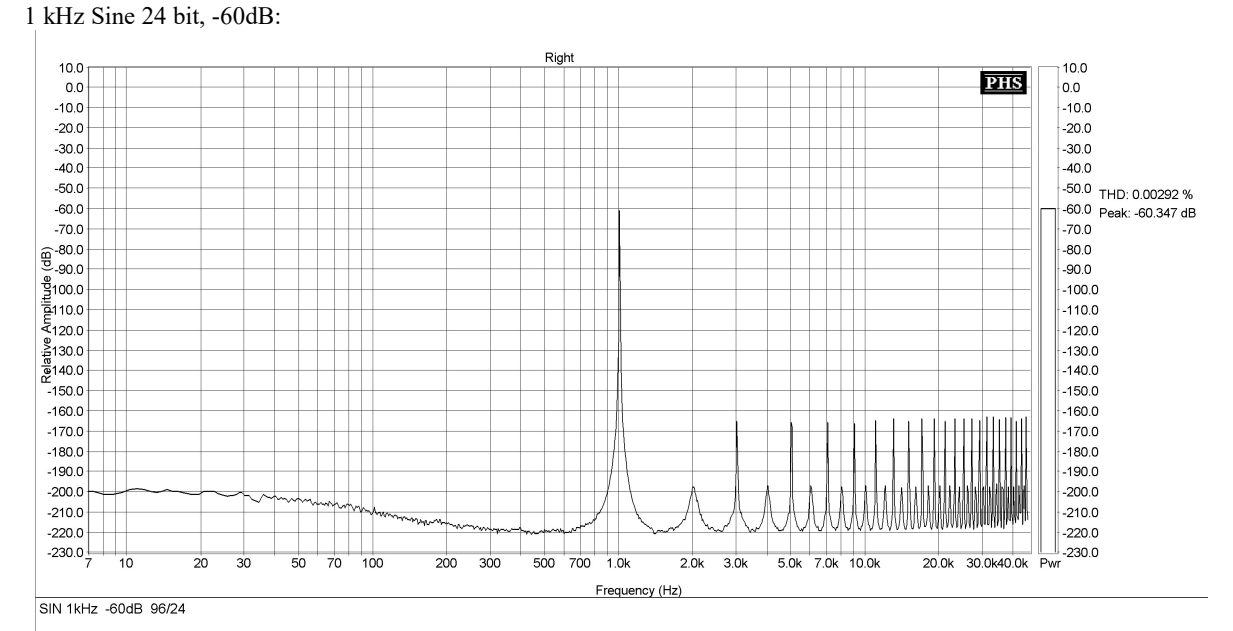

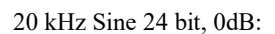

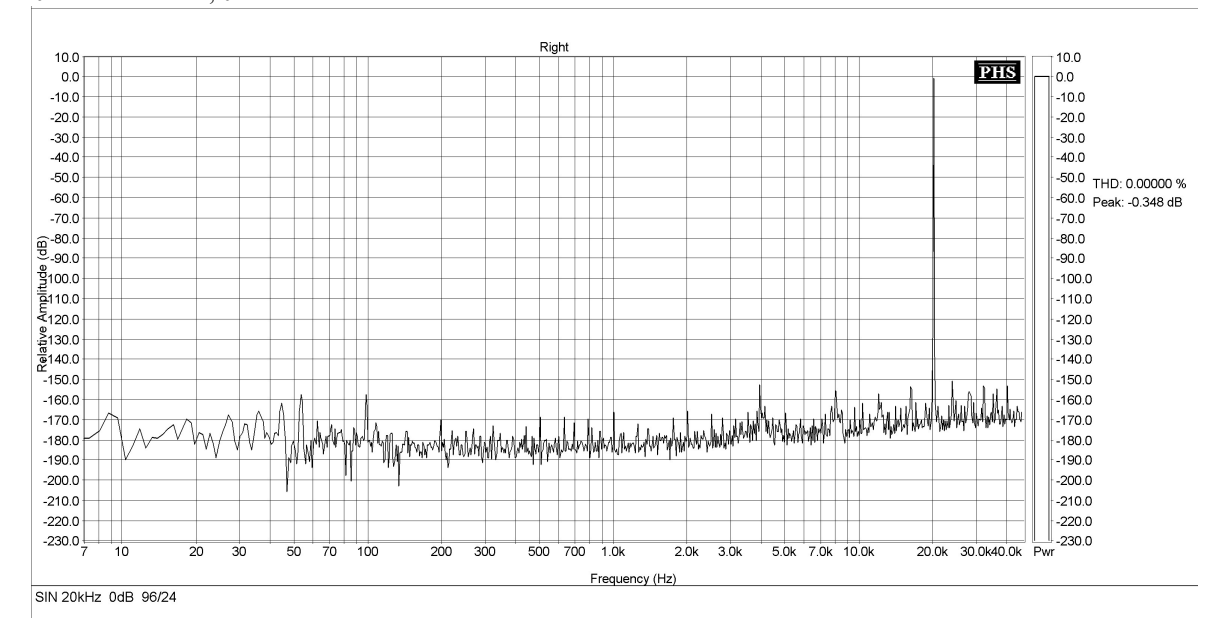

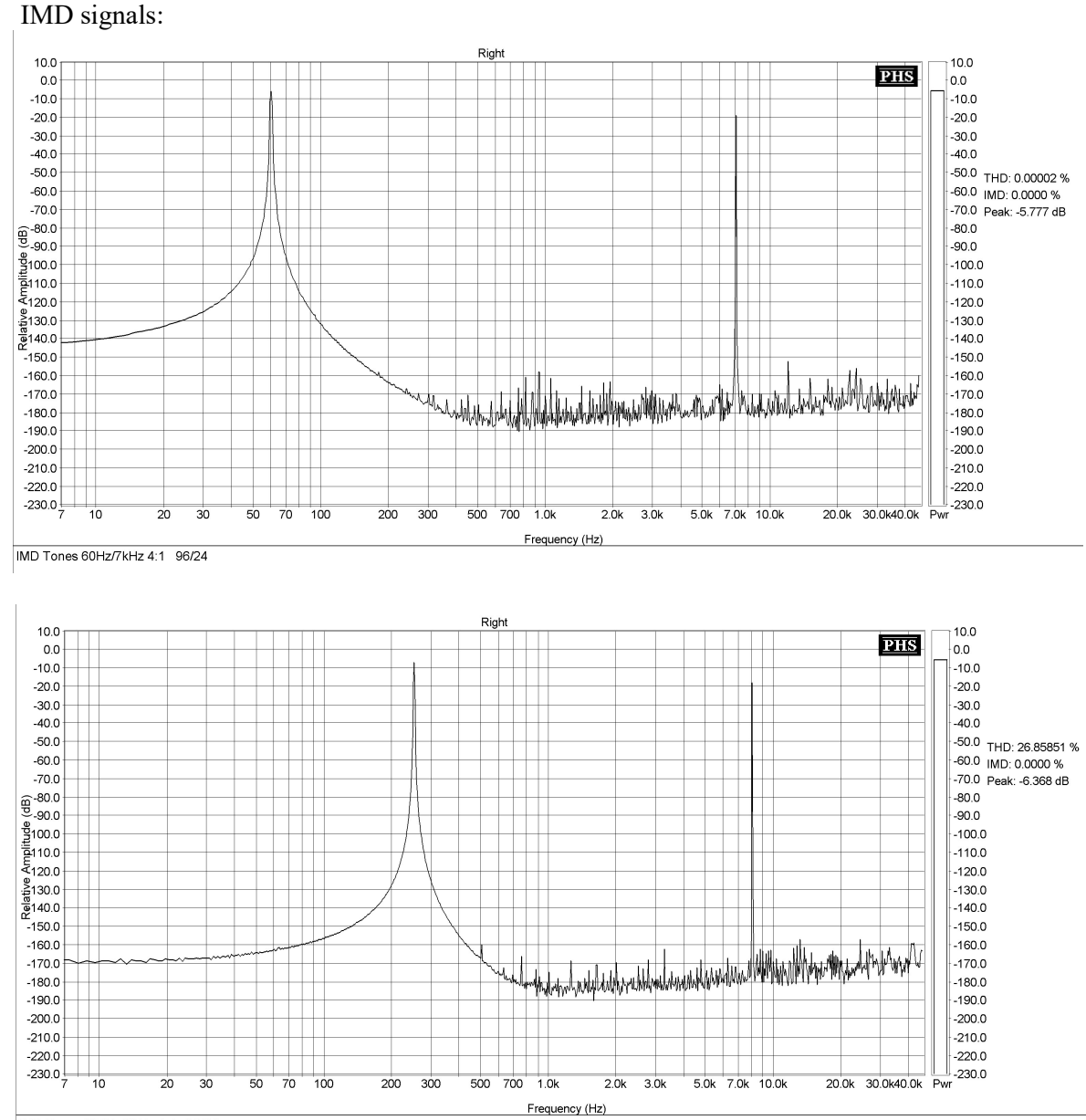

IMD Tones 250Hz/8kHz 4:1 96/24

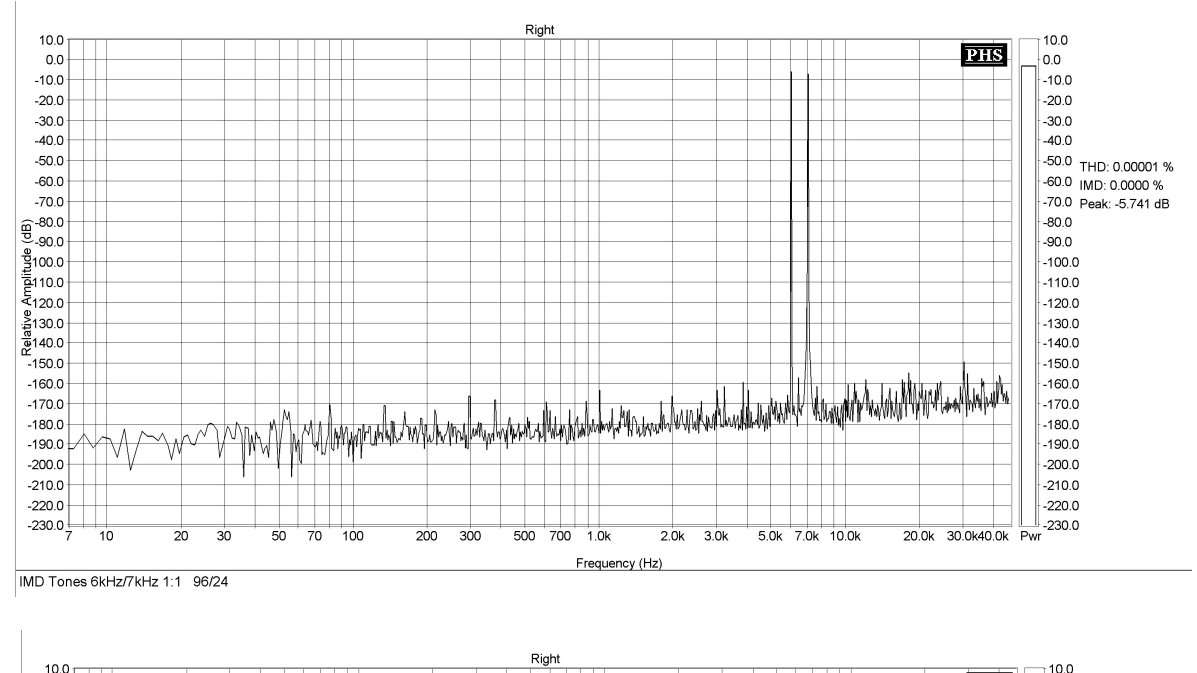

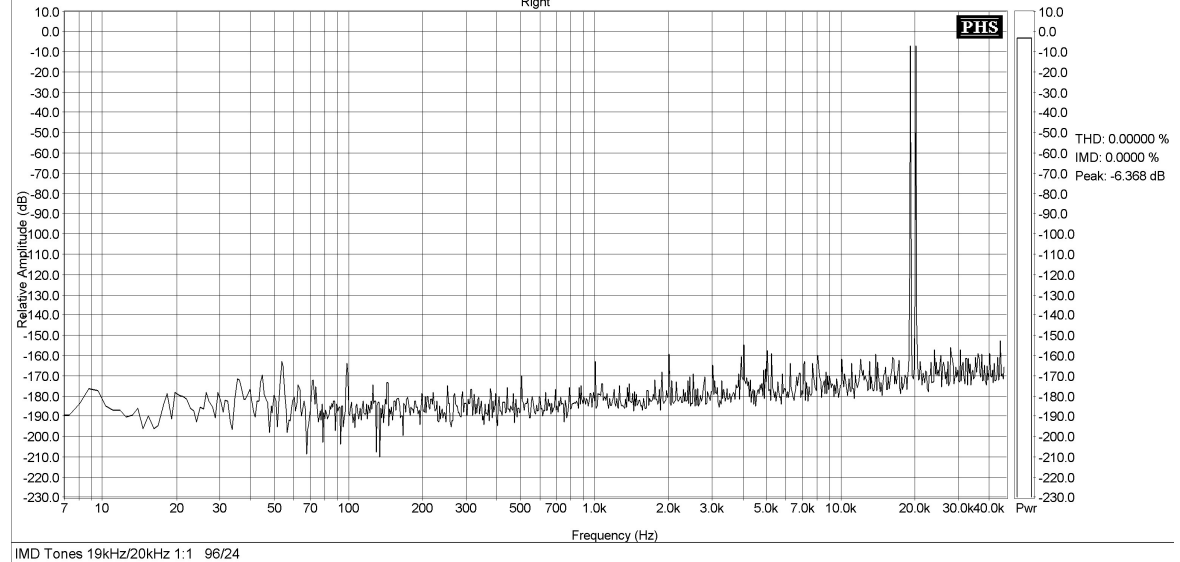

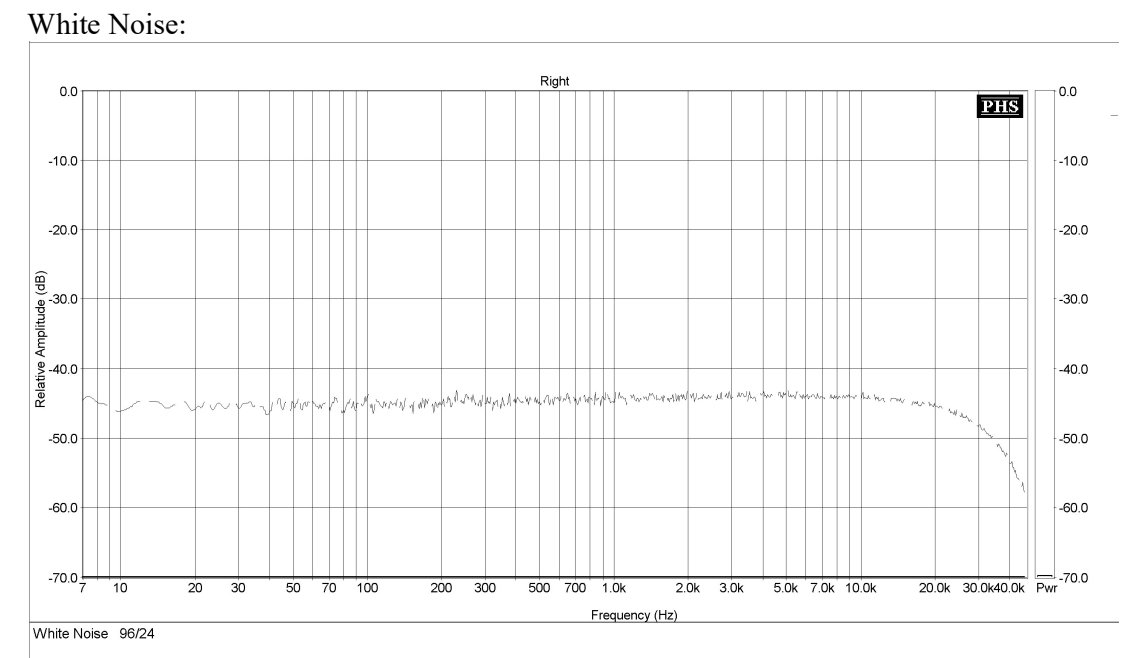

Спектры реальных выходных встроенного ЦАП:

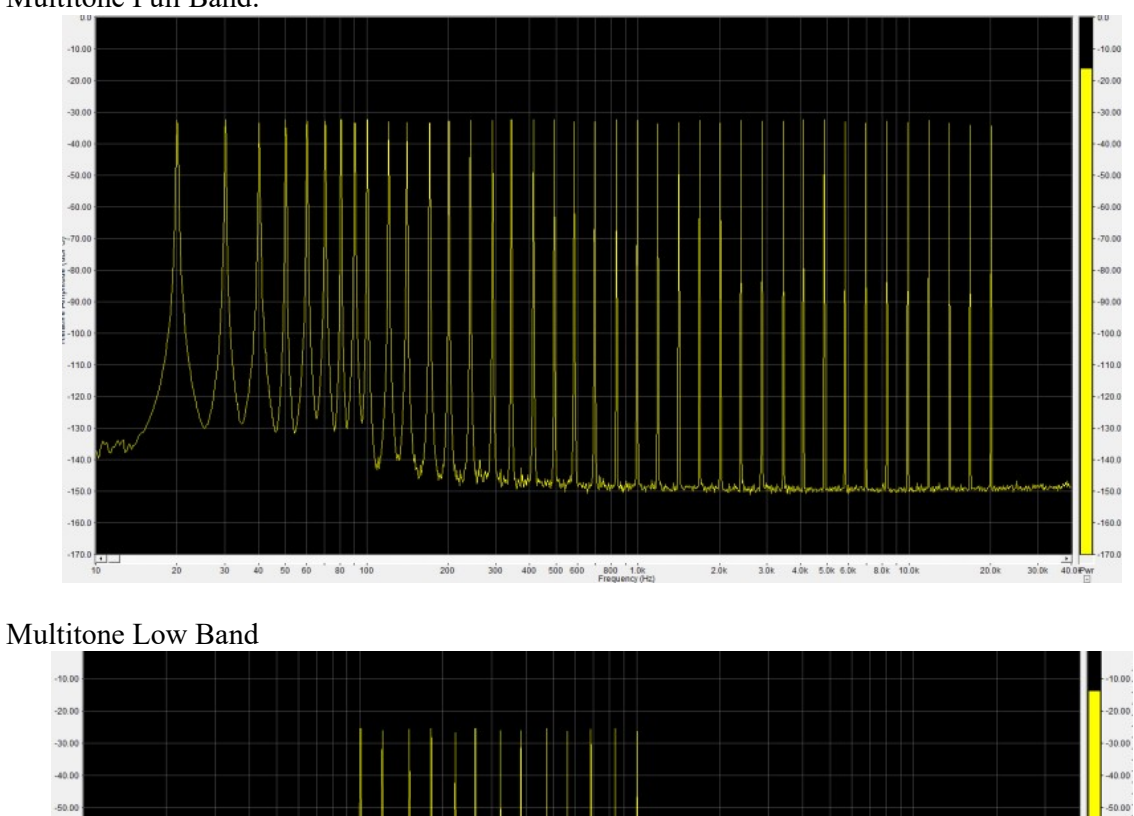

 $-60.00$ 

 $-70.00$ 

 $-80.0$ 

 $-90.0$  $-100$ 

41

 $-120$ 

 $\frac{1}{10}$ 

 $20$   $30$   $40$   $60$   $60$   $80$   $160$ 

60.00

 $0.00$ 

80.00 90.00

 $100.0$  $-110.0$ 

 $-120.0$ 

 $-130.0$  $-140.0$  $-150.0$  $-160.0$  $1.170.0$ 

 $20.0k$   $30.0k$   $40.00k$ 

zók a szók sók sók sók sók sók

 $200$   $300$   $400$   $500$   $600$   $300$   $10k$ 

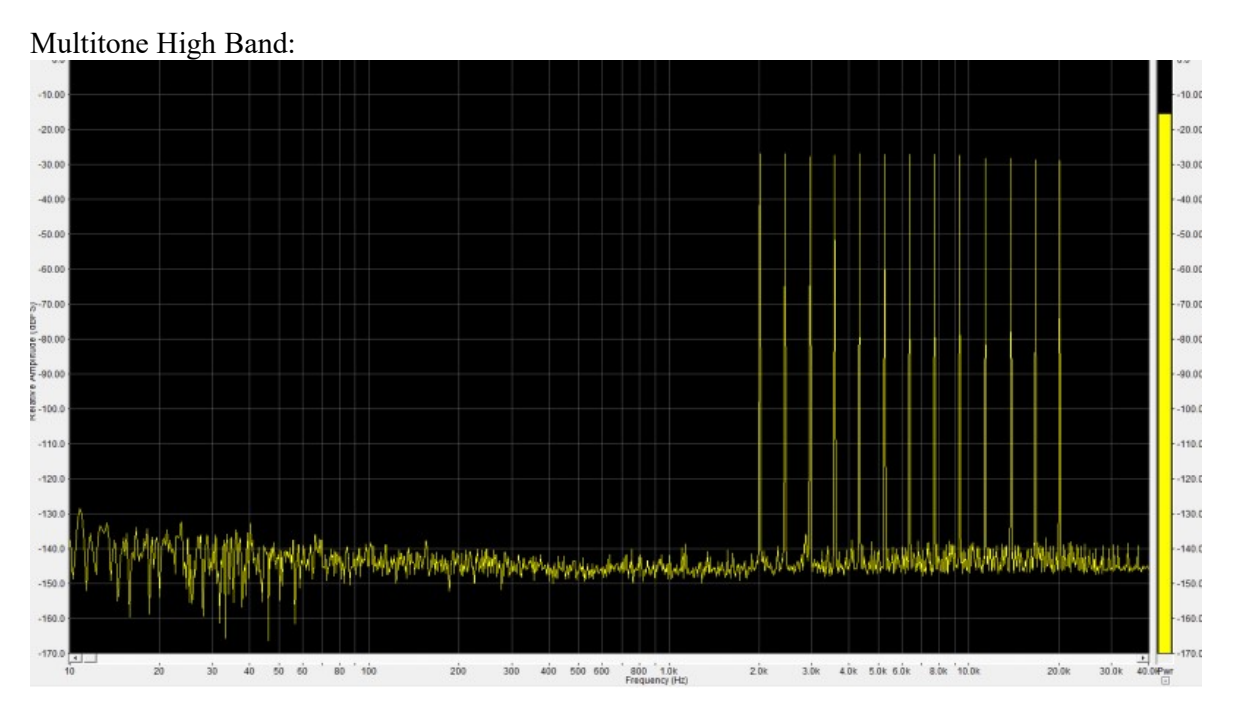

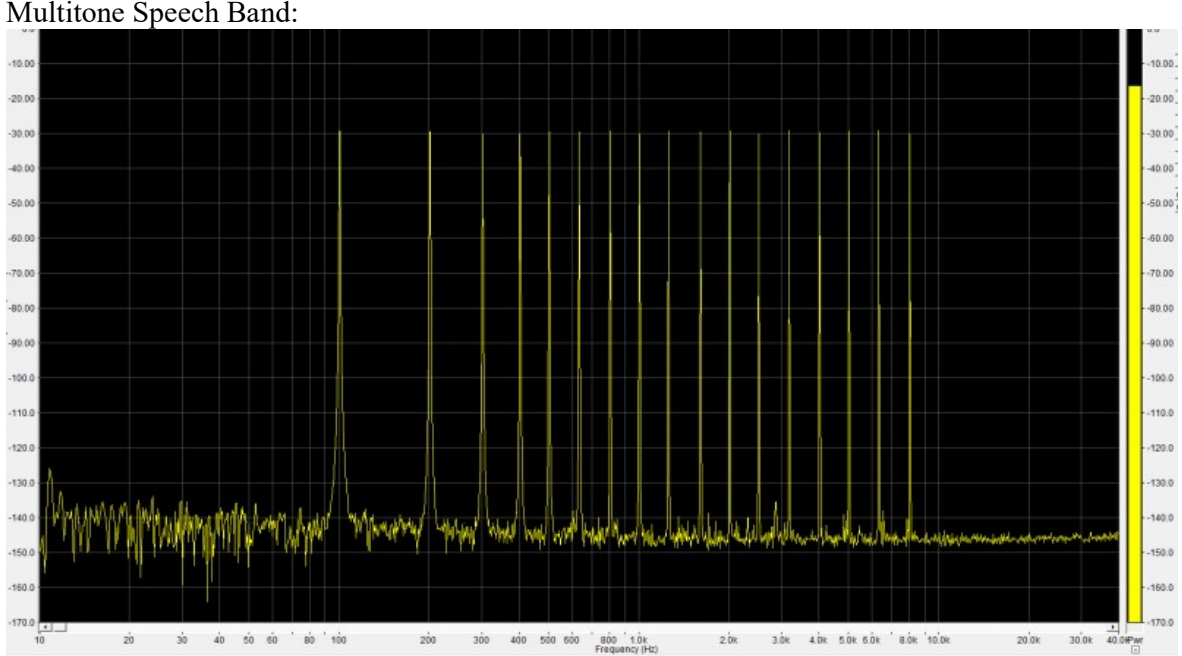

### Multitone Speech Band:

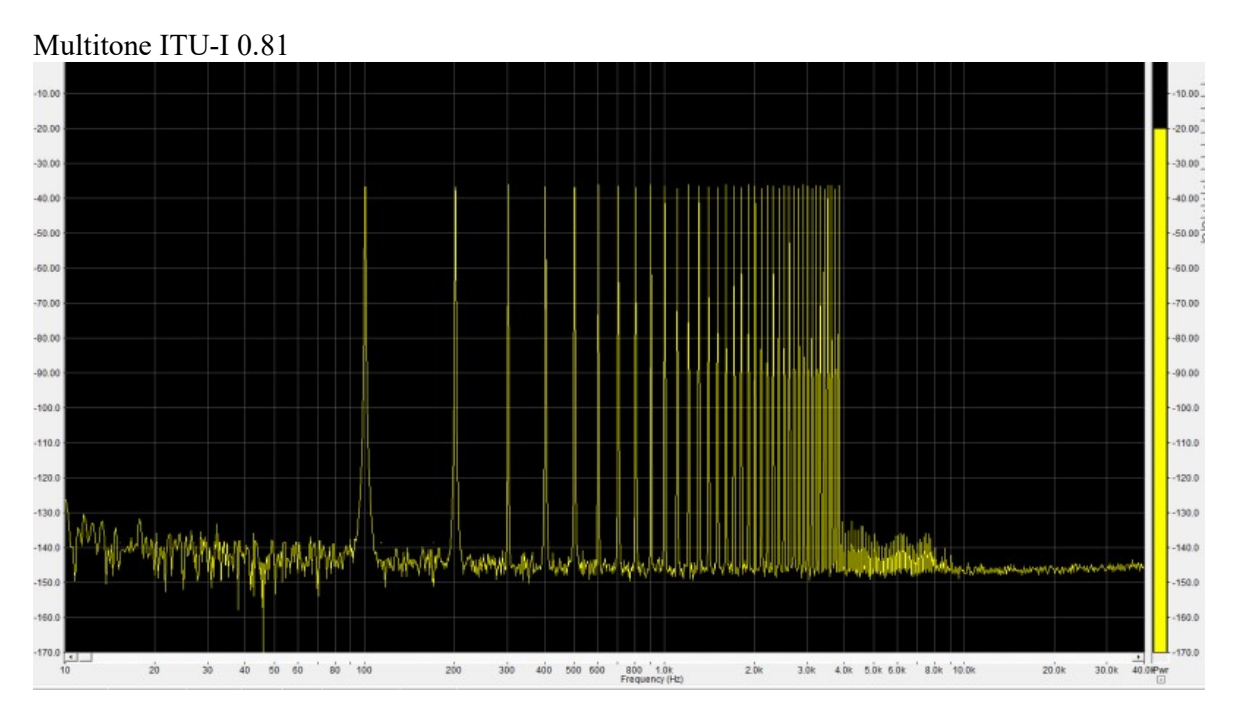

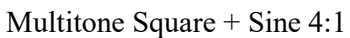

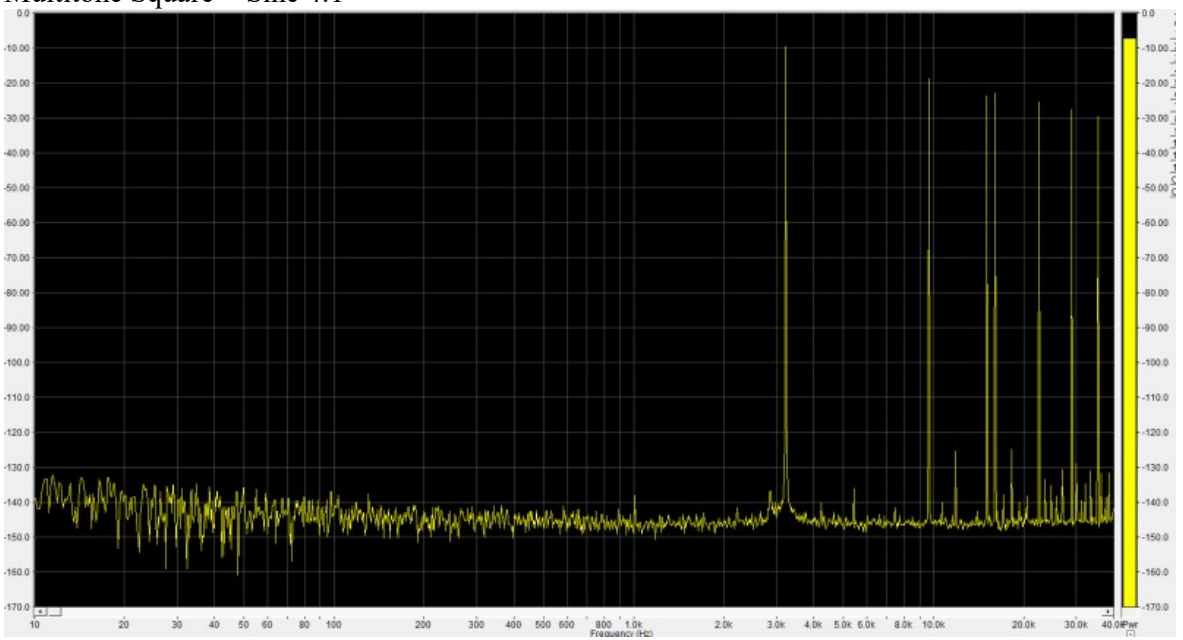

# 8.4 Технические параметры.

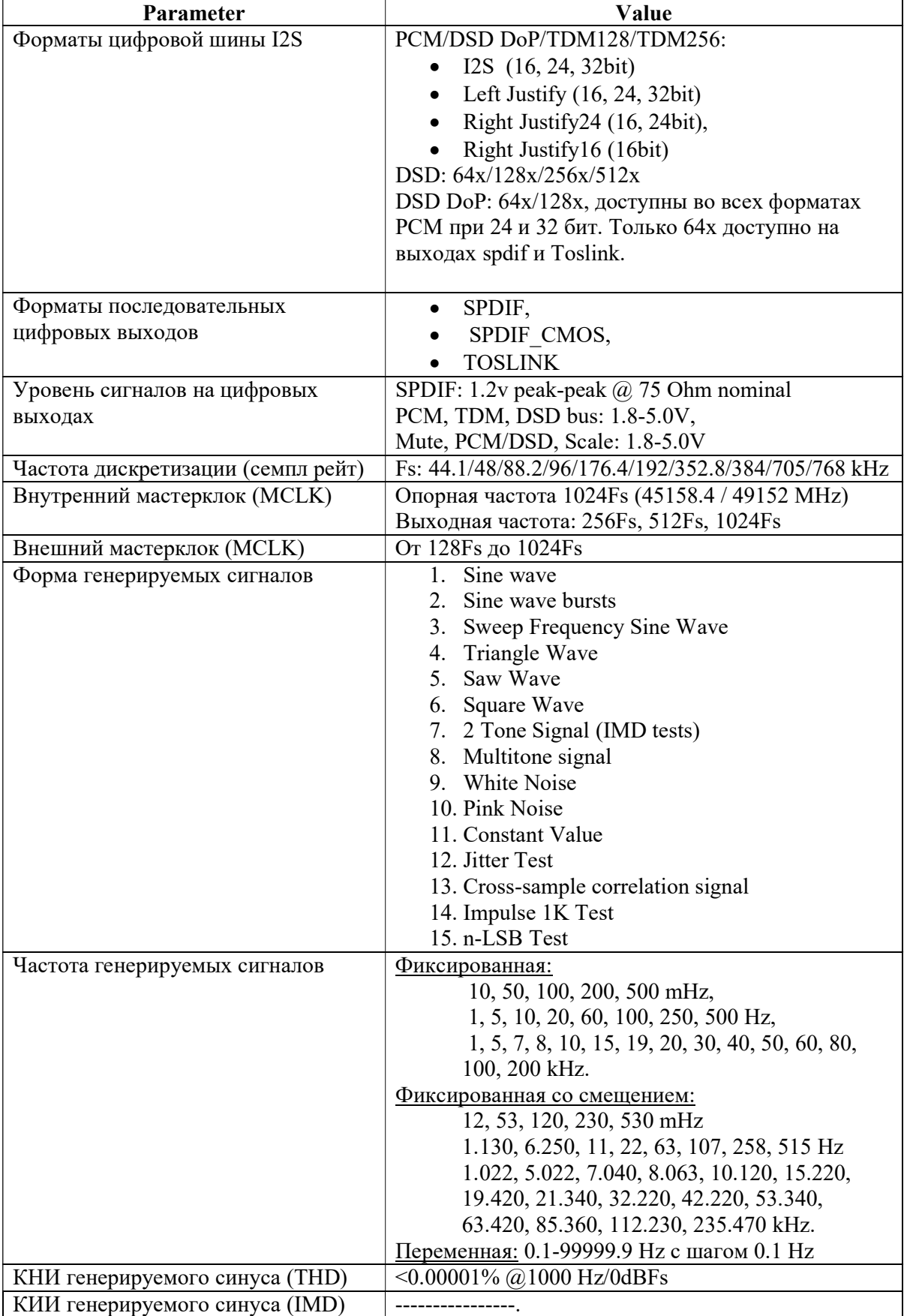

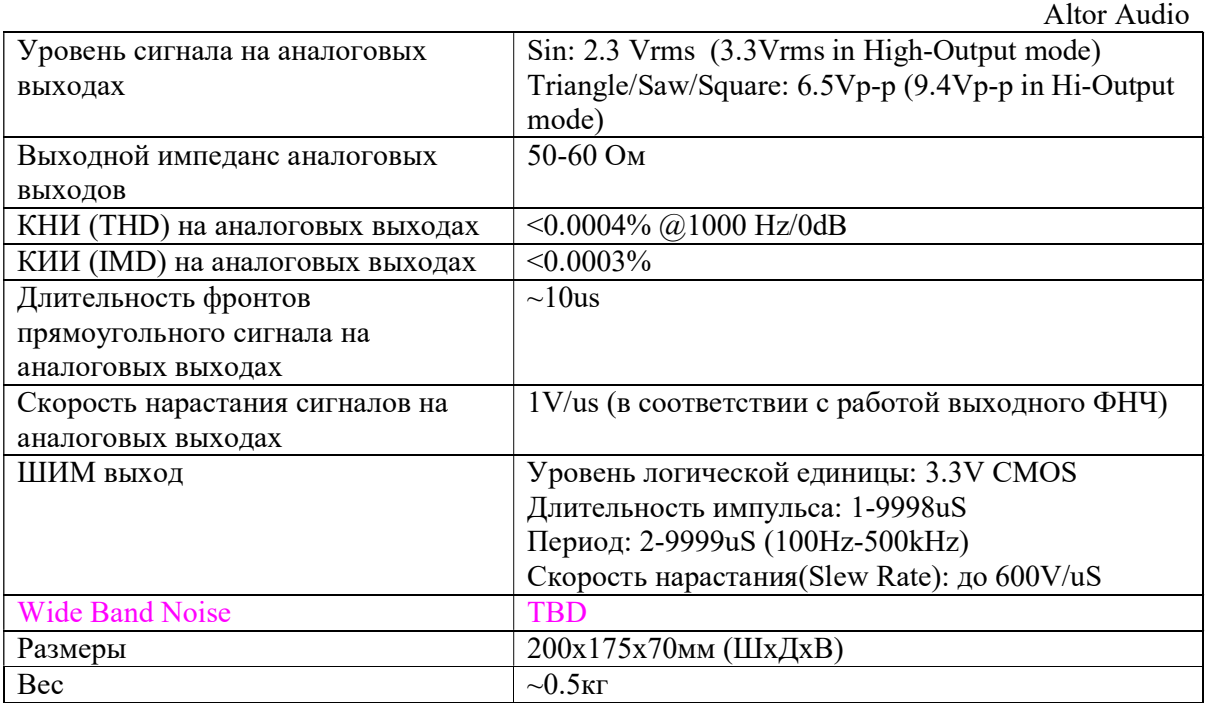

# 8.5 Ограничения.

Существуют некоторые ограничения при генерации сигналов, в зависимости от семпл рейта.

В режимах PCM и TDM, синусоидальные и другие сигналы высокого качества, пригодные для проверки не только целостности и прохождения сигналов (signal path и integrity) но и измерения таких параметров, как КНИ, КИИ, С/Ш (THD, IMD, SNR, etc.).

В режимах DSD и DoP, быстродействия процессора JKGEN's недостаточно для генерации сигналов высокого качества, поэтому они предназначены только для проверки целостности и прохождения сигналов (signal path и integrity).

В некоторых случаях, на высоких семпл рейтах (705/768 kHz для PCM, 384 kHz для TDM) происходит замедление работы интерфейса пользователя и вывода на дисплей (GUI). Также не всегда могут быть использованы сигналы IMD и ортогональный вывод стереоканалов.

Аналоговые выходы встроенного ЦАП не работают в режимах DSD512, DoP и TD. Выходы SPDIF/Toslink работают в режимах DoP64 и PCM вплоть до 192K.

При использовании выхода MCLK (Master) 256Fs – доступны семпл рейты не выше 192к $\Gamma$ ц, при 1024 $\Gamma$ s – не выше 384к $\Gamma$ ц.

#### Ограничения MCLK Slave:

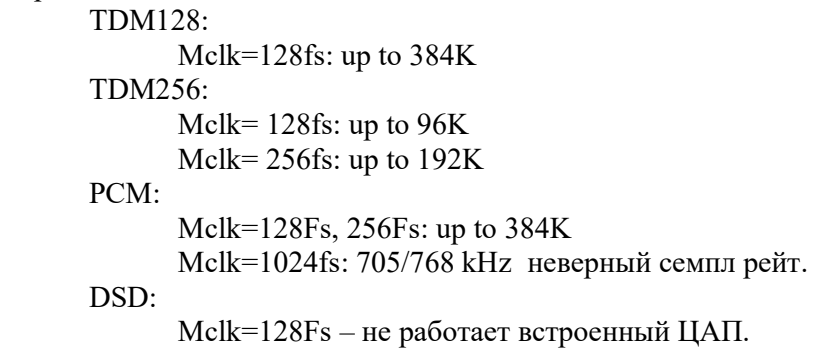

#### Многоканальный I2S (I8S):

Поскольку нет физической возможности для генерации полностью раздельных каналов с РСМ режиме, JKGEN-2 выводит на все 4 выхода данных одинаковый стерео сигнал. Но, возможность включать/выключать каждую линию индивидуально, плюс управление стереоканалами, позволяют проверять шаг за шагом многоканальные ЦАПы с шиной I8S (I2S с 4-мя сигналами данных, по 2 канала в каждом).

В режимах TDM128 и TDM256, 4 или 8 различных сигналов генерируются одновременно. Возможно включать/выключать каналы индивидуально, а также менять «по кольцу» форму сигналов.

#### Аналоговые выходы:

Выходные разъемы (RCA) аналоговых выходов левого и правого каналов, используются для вывода сигналов как внутреннего ЦАПа, так и PWM/WBN генераторов. Т.е. при включении одного из них (PWM или WBN) внутренний ЦАП отключается.

# 9. Отличия от предыдущей версии.

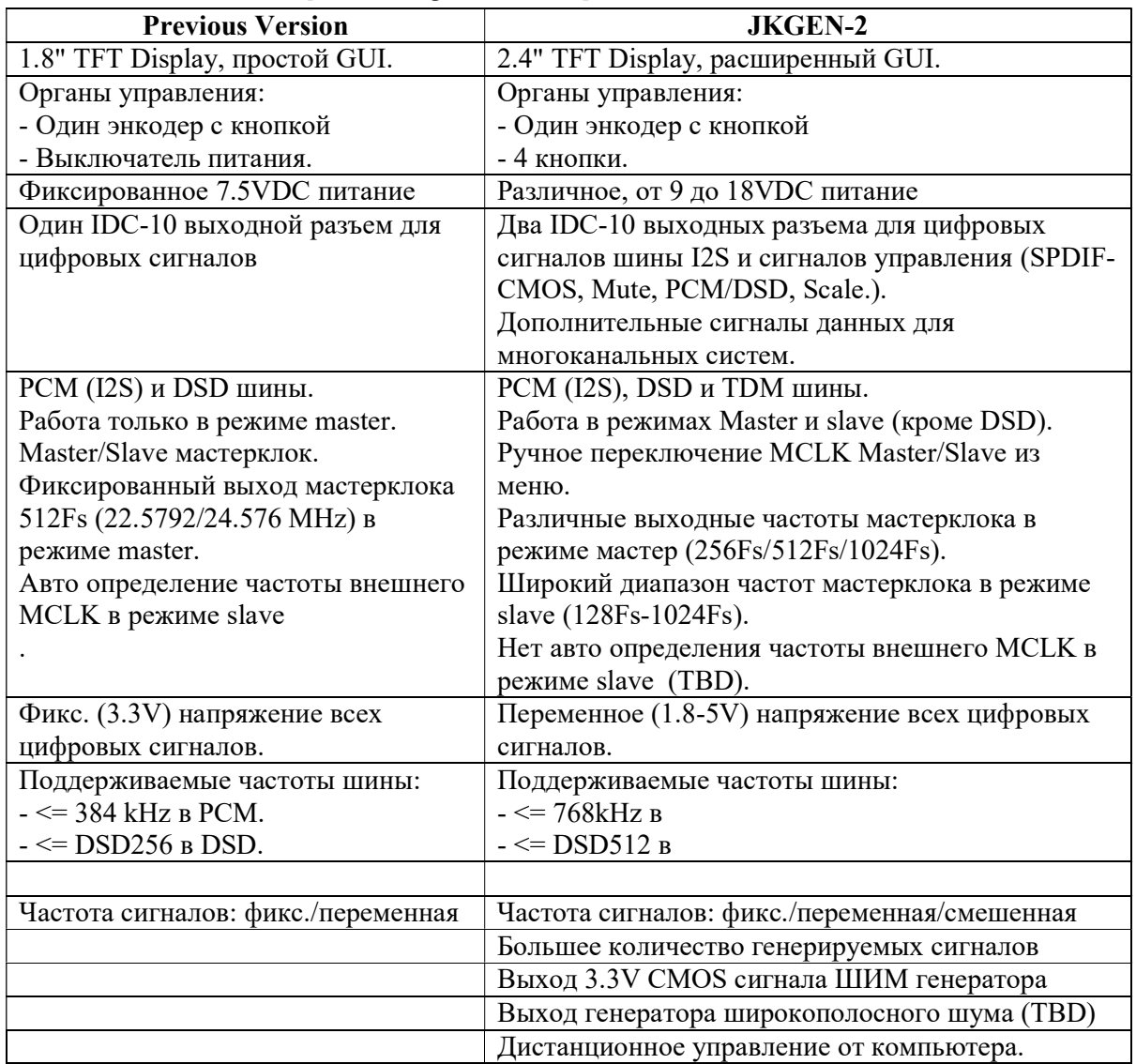

# 10. Замечания.

Все представленные иллюстрации относятся к текущей версии. В последующих версиях возможны небольшие отклонения, которые будут описаны в следующей версии этого документа или отдельно.

Поскольку в JKGEN-2 есть очень много различных параметров и режимов, число их комбинаций весьма велико. Мы стараемся протестировать как можно больше, но невозможно проверить абсолютно все варианты. Поэтому мы будем благодарны пользователям, столкнувшимся с некорректной работой в определенных комбинациях и сообщивших нам об этом. Мы постараемся исправить это в следующих ревизиях (если это возможно).